# VYSOKÉ UČENÍ TECHNICKÉ V BRNĚ

BRNO UNIVERSITY OF TECHNOLOGY

### FAKULTA INFORMAČNÍCH TECHNOLOGIÍ ÚSTAV INTELIGENTNÍCH SYSTÉMŮ

FACULTY OF INFORMATION TECHNOLOGY DEPARTMENT OF INTELLIGENT SYSTEMS

## MOZILLA JAKO VÝVOJOVÁ PLATFORMA

DIPLOMOVÁ PRÁCE MASTER'S THESIS

AUTHOR

AUTOR PRÁCE BC. MARTIN VÍDEŇSKÝ

BRNO 2008

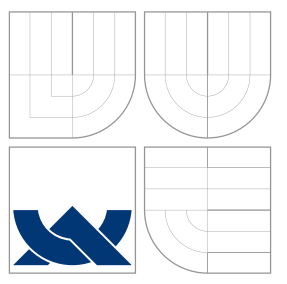

### VYSOKÉ UČENÍ TECHNICKÉ V BRNĚ BRNO UNIVERSITY OF TECHNOLOGY

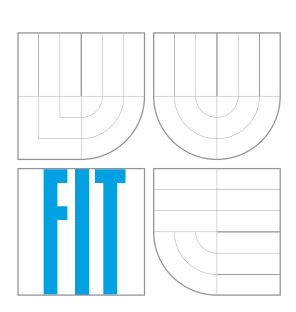

FAKULTA INFORMAČNÍCH TECHNOLOGIÍ ÚSTAV INTELIGENTNÍCH SYSTÉMŮ

FACULTY OF INFORMATION TECHNOLOGY DEPARTMENT OF INTELLIGENT SYSTEMS

## MOZILLA JAKO VÝVOJOVÁ PLATFORMA

MOZILLA AS A DEVELOPMENT PLATFORM

DIPLOMOVÁ PRÁCE MASTER'S THESIS

AUTHOR

VEDOUCÍ PRÁCE INGLESIA Ing. JAN SAMEK **SUPERVISOR** 

AUTOR PRÁCE BC. MARTIN VÍDEŇSKÝ

BRNO 2008

### Abstrakt

Tato práce se zabývá představením projektu Mozilla z pohledu jeho použití jako platformy pro vývoj aplikací. Je pomyslně rozdělena do čtyř částí. První tvoří teoretický úvod, který se zabývá architekturou, nejdůležitějšími technologiemi, nebo motivací proč použít platformu. Druhá část je koncipovaná jako první krůčky při tvorbě vlastního projektu. Třetí část je věnována ukázkové aplikaci Tester. Jedná se o projekt z e-learningového prostředí určený pro zjednodušení učení se zaměřením na slovní zásobu. Závěr práce se nese v duchu hodnocení platformy na základě praktických zkušeností.

### Klíčová slova

ECMAScript, Firefox, Gecko, Mozilla, Platforma, RDF, XBL, XML, XPCOM, XPCO-NECT, XUL, XULRunner

### Abstract

This thesis deals with introduction of Mozilla as a development platform. Thesis is divided into four parts. The first one consists of a theoretical introduction, which describes architecture, the most important technologies and motivation for usage of Mozilla as a development platform. The second part leads step by step threw making own project. The third part is dedicated to description of the example application Tester. Tester is an elearning project designed for easier learning process with scope on vocabulary practise. In the conclusion of thesis, there is the evaluation of Mozilla platform based on practical experience.

### Keywords

ECMAScript, Firefox, Gecko, Mozilla, Platform, RDF, XBL, XML, XPCOM, XPCONECT, XUL, XULRunner

### **Citace**

Martin Vídeňský: Mozilla jako vývojová platforma, diplomová práce, Brno, FIT VUT v Brně, 2008

### Mozilla jako vývojová platforma

### Prohlášení

Prohlašuji, že jsem tuto bakalářskou práci vypracoval samostatně pod vedením pana Ing. Jana Samka.

> . . . . . . . . . . . . . Martin Vídeňský 13. května 2008

 $\odot$  Martin Vídeňský, 2008.

Tato práce vznikla jako školní dílo na Vysokém učení technickém v Brně, Fakultě informačních technologií. Práce je chráněna autorským zákonem a její užití bez udělení oprávnění autorem je nezákonné, s výjimkou zákonem definovaných případů.

## Obsah

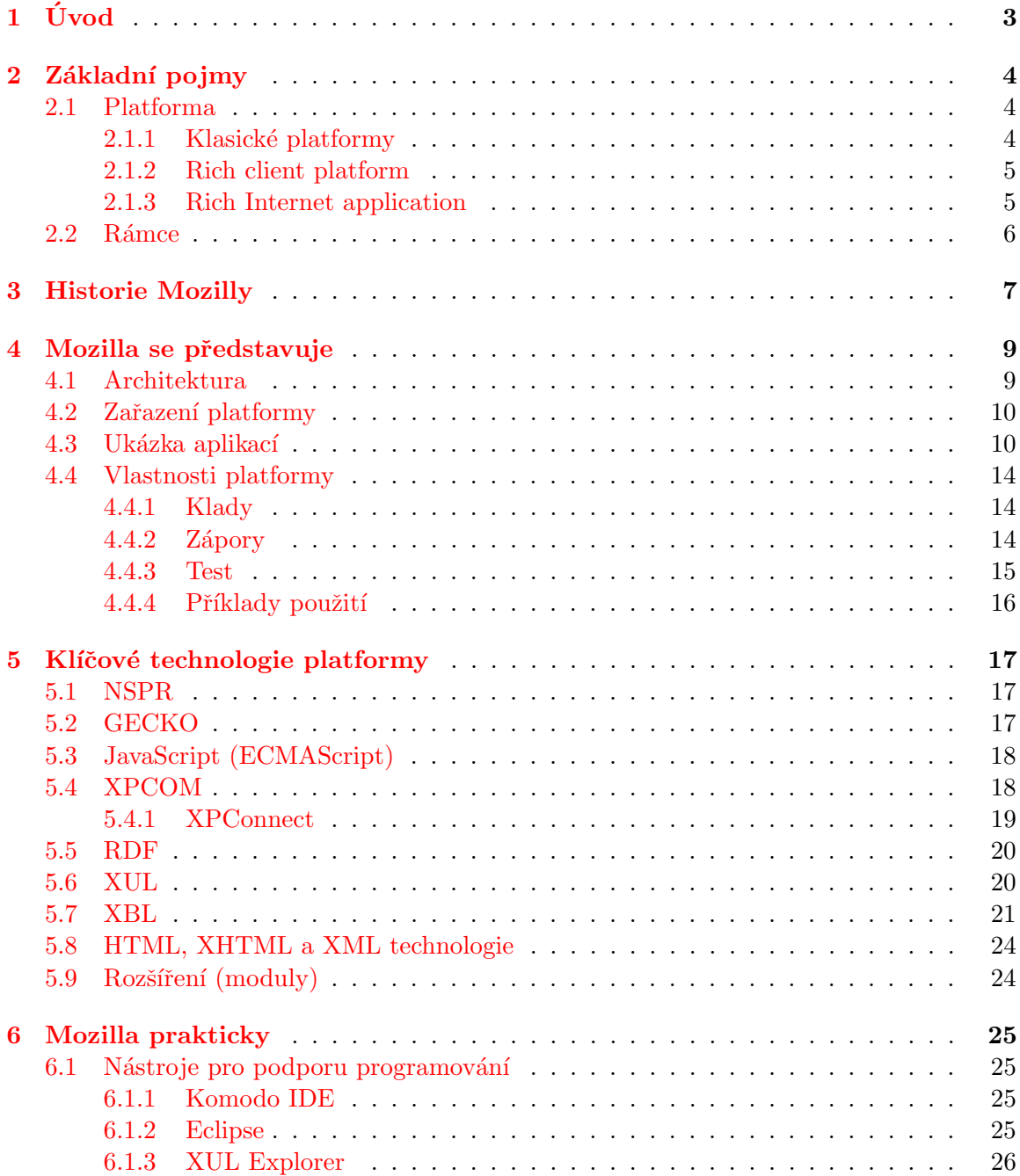

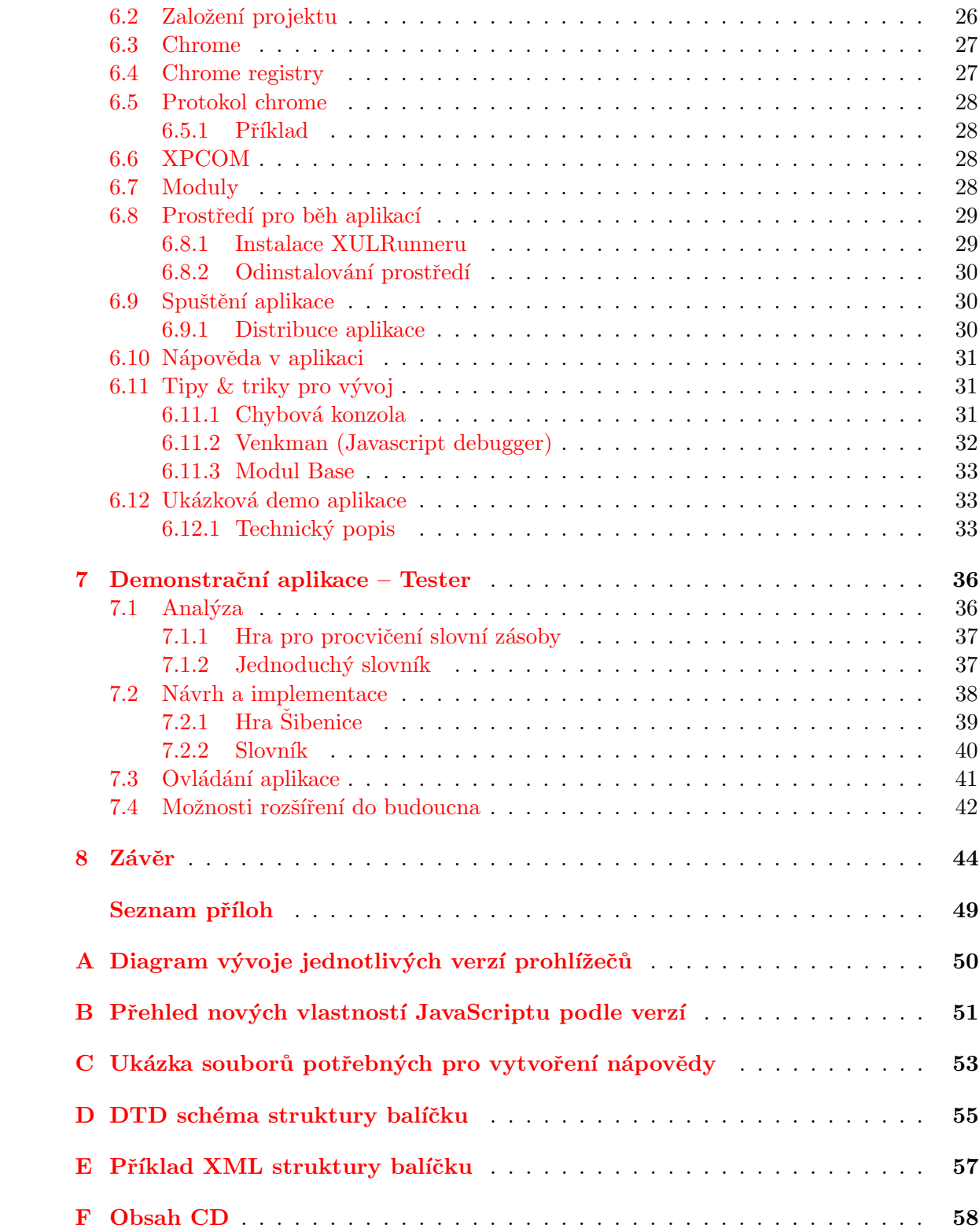

## <span id="page-6-0"></span>Kapitola 1

# Úvod

Informační technologie se stále více uplatňují v širším spektru lidské činnosti. Softwarové projekty jsou čím dál tím rozsáhlejší, je vyžadována stále vyšší kvalita a bezpečnost. To se nutně projevuje na potřebě kvalifikovaných lidských zdrojů, kterých je omezené množství. Proto se zavádí do vývojového cyklu softwaru stále vyšší abstrakce. Ta dovoluje odpoutání od technických problémů směrem k vlastní logice projektů. Softwarový inženýři dostali CASE<sup>[1](#page-6-1)</sup> nástroje pro zjednodušení návrhu, programátoři pak aplikační rámce nebo sofistikovanější vývojové platformy.

Vývojové platformy nebo aplikační rámce jsou souborem knihoven a nástrojů, které usnadňují programátorům práci a odvádí je od problémů, jako je multiplatformnost, hardware, grafické uživatelské prostředí a podobně. Lze tvrdit, že je to pomyslná vrstva mezi vlastní aplikací a operačním systémem. Mezi známé platformy patří například Java, Eclipse, .NET nebo Mozilla.

Poslední zmiňovanou platformou – Mozillou – se zabývá tato práce. Většina lidí si pod tímto označením představí pokročilý internetový prohlížeč nebo emailového klienta. Přesto to jsou pouze projekty postavené nad touto platformou.

Cílem této práce je ji prozkoumat: jaké poskytuje možnosti a na jakých technologiích je založena. A tyto poznatky zúročit v praktickém využití platformy.

Vlastní práce je pomyslně rozdělena do čtyř částí. První je ryze teoreticky orientovaná. Čtenáři poskytne, kromě dlouhé a zajímavé historie, rozbor architektury platformy, včetně představení nejdůležitějších technologii. Současně jsou na reálných aplikacích ukázané možnosti, které platforma poskytuje. Pro dokreslení slouží úvaha, jež rozvíjí toto téma pomocí příkladů možných aplikací. Pro uživatele, kteří se rozhodují, zda by jim platforma neposloužila pro jejich projekty, je přichystaný test, na jehož základě může padnout rozhodnutí.

Druhá část je koncipovaná jako první krůčky při tvorbě aplikace. Jsou v ní probrána témata, jak nainstalovat a používat platformu, vytvoření kostry projektu nebo distribuci výsledného produktu. Vynechány nejsou ani kapitoly, zabývající se například nástroji na podporu vývoje nebo radami pro vývojáře.

V předposlední části jsou probrané vědomosti zužitkované ve formě aplikace z e-learningového prostředí. Jedná se o program pro zjednodušení učení se zaměřením na slovní zásobu. Avšak návrh je poměrně flexibilní a aplikace může sloužit například pro vyplňování oblíbených kvízů.

Závěrečná část se věnuje hodnocení platformy na základě autorovy zkušenosti.

<span id="page-6-1"></span><sup>&</sup>lt;sup>1</sup>Computer-Aided Software Engineering – počítačem podporované softwarové inženýrství

### <span id="page-7-0"></span>Kapitola 2

## Základní pojmy

#### <span id="page-7-1"></span>2.1 Platforma

Než se pustíme do vlastního výkladu o Mozille, tak si prvně definujeme vlastní pojem platforma. Slovník cizích slov definuje toto slovo jako základna, a to přesně vystihuje jeho podstatu, protože představuje pevné základy pro budování většího celku. Ve světě informačních technologií se výraz platforma používá ve více aspektech:

- $\bullet$  Hardwarová platforma pod tímto pojmem se myslí soustava komponent, která dohromady tvoří počítač. Je to například i86 od firmy Intel, nebo Sparc firmy SUN Microsystem.
- Software který se dále dělí:
	- Operaˇcn´ı syst´emy, pˇredstavuj´ıc´ı z´aklad pro spuˇstˇen´ı program˚u. Pokud aplikace podporuje více OS, říká se jí multiplatformní.
	- $-$  Kolekce softwaru a nástrojů, s kterými může být aplikace vyvíjena a provozována  $[1]$ .

Poslední definice představuje to, v jakém kontextu bude v této práci platforma chápaná, pokud nebude uvedeno jinak.

Softwarová platforma poskytuje pro vývojáře ulehčení práce při vývoji softwaru. Je toho docíleno pomocí vyšší abstrakce, díky které se vývojář nemusí zabývat problémy, které se ho netýkají, ale může se více zaměřit na vlastní logiku aplikace. Pro tyto účely poskytuje platforma velké množství knihoven (též nazývané rámce – viz další kapitola). Dalším charakteristickým rysem platformy je její schopnost provozovat (spouštět) aplikace v ní napsané. Tato vlastnost přináší uživateli jistotu, že spustí svůj produkt na libovolném zařízení (kombinaci hardwaru a softwaru), které je podporováno. Většina platforem používá pro vytváření aplikací jeden základní programovací jazyk. Avšak trendem v poslední době je nabídnout širší spektrum programovacích jazyků, které lze využít. Je to zejména způsobeno neochotou vývojářů učit se nové jazyky

Softwarových platforem existuje několik druhů, podle jejich komplexnosti a zaměření. Následující podkapitoly se zabývají nejdůležitějšími z nich.

#### <span id="page-7-2"></span>2.1.1 Klasické platformy

Představují základní – nejobecnější skupinu platforem, tak jak byla definovaná. Následující výčet představuje dva zástupce z této skupiny:

- JAVA jedna z nejstarších platforem vyvinutých firmou Sun Microsystems. Poskytuje prostředky pro vývoj aplikací od vestavěných zařízení, přes klasické aplikace, až po aplikace webové. Javu tak můžeme najít například v mobilních telefonech, autech nebo bankovních informačních systémech. Svým rozsahem tak pokrývá skoro veškerá zákoutí informačních technologií. Platforma poskytuje pro vývoj aplikací stejnojmenný objektově orientovaný jazyk. Kromě něj lze použít i další jazyky, jako je například Groovy  $[2]$  nebo JPython  $[3]$ , které však nejsou oficiálně podporovány.
- .NET je to odpověď na úspěch Javy od společnosti Microsoft. Neposkytuje takový rozsah podporovaných zařízení jako její vzor. Firma Microsoft podporuje pouze svůj operační systém a tím je omezen i hardware. Tento nedostatek řeší projekt Mono  $[4]$ , jež představuje svobodnou implementaci této platformy. Hlavním zaměřením platformy jsou klasické a webové aplikace. Nejvýznamnějším programovacím jazykem platformy je  $C#$  (C-Sharp), který ale není jediným oficiálním jazykem. Dalšími jsou například  $C_{++}$ , Visual Basic nebo Java#. Kromě nich existuje také velké množství neoficiálních jazyků.

#### <span id="page-8-0"></span>2.1.2 Rich client platform

Pro tuto kategorii zatím neexistuje ustálený český výraz, ale někdy se uvádí překlad "platforma chytrého klienta". Oproti klasickým platformám je úzce zaměřená na vytváření klasických desktopových aplikací. Převládající zaměření spočívá v budování tenkých klientů, pro které není vhodné použít standardní zázemí poskytované internetovým prohlížečem. Nejvýznamnější představitelé jsou:

- Eclipse  $RCP Za$  vznikem tohoto produktu stojí firma IBM. Dnes jej spravuje sdružení čítající přes 130 členů a je vyvíjen pod otevřenou licencí. Ke svému běhu používá obecnější platformu Java. Platforma vznikla ze stejnojmenného vývojového prostředí, které již od začátku bylo vyvíjeno značně modulárně. V tomto prostředí se také provádí vlastní vývoj aplikací  $[5, 6]$  $[5, 6]$  $[5, 6]$ .
- NetBeans RCP o něco mladší, stejně zaměřený produkt jako Eclipse RCP. Vznikl podobnou cestou, jen s tím rozdílem, že je založen na konkurenčním vývojovém prostředí NetBeans [\[7\]](#page-48-6).
- **Spring RCP** podprojekt známého webového J2EE rámce Spring. Ze zde přestavovaných platforem je nejmladší. Jeho hlavní předností by měla být vysoká konfigurovatelnost a standardní, jednoduše použitelné GUI [\[8\]](#page-48-7).

#### <span id="page-8-1"></span>2.1.3 Rich Internet application

Obdobně jako v předchozí kapitole i pro RIA neexistuje ustálený český překlad. Tuto skupinu nelze zcela jednoznačně označit jako platformu, přesto splňuje většinu jejích rysů a proto je zde uvedena. Funkčně je velmi podobná RCP s tím rozdílem, že přenáší aplikace do prostředí internetu. Aplikace jsou rozděleny na dvě části – klientskou a serverovou. Klientská část zpravidla běží na hostitelově počítači v rámci internetového prohlížeče. Na serverové části se pak ukládají data a stav. Celý koncept je poměrně nový a na svoje objevení zatím čeká. Hlavní reprezentanti jsou:

- Adobe AIR nejdůležitější představitel, který stál na počátku formování této kategorie. Základ na technologii Flash a Flex. Pro programátory je zajímavé, že používá převážně standardizované webové technologie (XML, CSS, ECMAScript) [\[9\]](#page-48-8).
- Microsoft Silverlight založen na platformě .NET, čímž je omezena jeho rozšiřitelnost. Svými vlastnostmi je velmi podobny Adobe AIR. Oproti němu však Microsoft používá svoje proprietární technologie. Výhodou naopak je, že lze použít rozmanitější výběr programovacích jazyků [\[10\]](#page-48-9).
- **Java** $\mathbf{F}X$  opět podobná technologie založena na platformě Java. V době psaní práce se jednalo spíše o technologické představení, než o použitelný produkt. Přesto má Sun Microsystems s tímto produktem velké plány. Počítá se například s nasazením ve vestavěných zařízeních (mobilní telefony, PDA, ...)  $[11]$ .

Do RIA se dále řadí i aplikace postavené na webové technologii AJAX, ty již jsou od myšlenky platformy, tak jak je v této práci chápaná, velmi vzdálené, a tak zde nebudou rozebírány.

#### <span id="page-9-0"></span>2.2 Rámce

Rámec (anglicky Framework) je softwarová struktura, která slouží jako podpora při programování, vývoji a organizaci jiných softwarových projektů. Může obsahovat podpůrné programy, knihovnu API<sup>[1](#page-9-1)</sup>, návrhové vzory nebo doporučené postupy při vývoji.

Cílem rámce je převzetí typických problémů dané oblasti, čímž se usnadní vývoj tak, aby se návrháři a vývojáři mohli soustředit pouze na své zadání. Je tak velmi podobný vlastnostem platformy a často se taky tyto dva pojmy nesprávně zaměňují. Rámec se oproti platformě zaměřuje na konkrétní oblasti. Další z vlastností, která mu chybí, je běhové prostředí pro spuštění aplikace. Rámce lze tedy spíše chápat jako doplněk platformy, tj. její podmnožinu. Java například obsahuje rámce pro práci ze zvukem, grafikou nebo mul-timédii [\[12\]](#page-48-11).

<span id="page-9-1"></span> $1$ Application Programming Interface – rozhraní pro programování aplikací

### <span id="page-10-0"></span>Kapitola 3

## Historie Mozilly

Putování do historie musíme začít u samých kořenů "World Wide Webu", a to u prohlížeče<br>Musích Tarihování Tarihování Indiana II. Poloník II. Poloník II. Poloník II. Poloník II. Poloník II. Poloník I Mosaic. Ten naprogramovali v roce 1992 Marc Andreessen a Eric Bin ve firmě NCSA. Tento prohlížeč je často neprávem považován za první webový prohlížeč. Prvním byl Nexus. Napsal ho samotný zakladatel hypertextu sir Tim Berners-Lee. Nexus však byl omezen pouze na platformu NEXTStep [\[13\]](#page-48-12).

V roce 1994 Marc Andreessen a Eric Bin založili firmu Mosaic Communications Corporation s cílem vytvořit nový prohlížeč. Už v říjnu vyšla první verze pod názvem Mosaic Netscape. Kód tohoto prohlížeče byl postavený na původním Mosaicu, přidal však podporu pro nové prvky jazyka HTML. Poněvadž název kolidoval s ochranou značkou NCSA, došlo k přejmenování produktu na Netscape Navigator a firmy na Netscape Communications Company [\[14\]](#page-48-13).

Hvězda Netscape velmi strmě stoupala i přes to, že se jednalo o placený produkt. V roce 1995 vstoupila firma úspěšně na burzu a nic nenasvědčovalo rychlému pádu, který měl zanedlouho nastat. O ten se postarala firma Microsoft se sv´ym produktem Internet Explorer [\[15\]](#page-48-14), která začala chápat, že budoucnost je v internetu. Již ve stejném roce vyšla verze 1.0, kterou vzápětí vystřídala verze 2.0.

Následující rok vyšly "trojkové" verze obou prohlížečů, které již měly srovnatelné vlastnosti, a tak začala bitva o zákazníky (pro toto období se ujal název "Válka prohlížečů").<br>Podával název "kazda" (kontrádu název "kazda"). Pouhý prohlížeč internetových stránek už nebyl dostačující a tak obě společnosti přidaly další aplikace, jako například emailového klienta. V roce 1997 vyšla čtvrtá generace obou prohlížečů. Netscape změnil název na Netscape Communicator, aby zvýraznil rozšíření balíku o další aplikace. Technologicky vyspělejší Internet Explorer se stal součástí operačního systému Windows 98  $[16]$ , díky čemuž se začal rozšiřovat. Tímto krokem pomyslně láme Netscape krk. Proto se Netscape Communications Company odhodlalo k historickému kroku a počátkem roku [1](#page-10-1)998 vydali veškeré kódy jako opensource, čímž vznikl projekt Mozilla $^1\cdot$ Pro správu kódů a pokračování vývoje byla založena skupina Mozilla Organization. Koncem roku 1998 koupil firmu Netscape komunikační gigant AOL. Tímto krokem prakticky skončila historie tohoto prohlížeče jako samostatného celku, další verze jsou již založeny na kódech Mozilly. Připravovaná verze 5.0 nikdy nevyšla.

Po založení projektu Mozilla se začalo postupně pracovat na první verzi prohlížeče. Vývojáři se rozhodli pro přepis drtivé většiny kódu. Dostali tak šanci vytvořit čistší návrh,

<span id="page-10-1"></span><sup>&</sup>lt;sup>1</sup>Jméno Mozilla vzniklo spojením slov "Mozaic Killer". Objevuje se již v projektu Netscape jako jeho<br>1964 bol najmen spólov Mozilla za také skiemica žatšani HEED ACENTA ktorém sa naskléžš interní kódové pojmenování. Název Mozilla se také objevuje v řetězci "USER AGENT", kterým se prohlížeče<br>idantifikují se postalské který a ta pojmu v Natazev a da jez Ermleseve. Tata idantifikus zůstala se podlížečá identifikuji v protokolu http, a to nejen u Netscape ale i v Exploreru. Tato identifikace zůstala v prohlížečích dodnes [\[17\]](#page-49-1).

kde hlavním požadavkem byla multiplatformnost. Díky tomu přestala být Mozilla pouze aplikací a stala se vývojovou platformou. První stabilní verze nové Mozilly vyšla koncem roku 2000 pod verzí 0.6. Na této verzi byl také založen Netscape 6.0. Tato verze však byla velmi chybová a u veřejnosti nevzbudila velkou odezvu. Po opravě velké řady chyb vyšla v červnu, roku 2002 Mozilla verze 1.0 a na ní založen Netscape 7.0. U uživatelů měl ale podobnou odezvu jako předešlá verze. Používala se převážně jen u operačních systému UNIXového typu, na majoritním OS MS Windows vládl neohroženě Internet Explorer 6.0.

V červnu roku 2003 přišel další důležitý zvrat: společnost AOL založila neziskovou organizaci Mozilla Foundation. Té svěřila značku Mozilla a vývoj dalších verzí, ponechala si však značku Netscape. Do začátku, pro rozběhnutí, ještě věnovala hardware, tři placené zaměstnance po dobu tří měsíců a 2 miliony dolarů na dva roky činnosti.

Nyní se vraťme trochu v čase, do září roku 2002, kdy vznikl projekt Pheonix. Jak bylo dříve naznačeno, Mozilla neobsahovala pouze prohlížeč, ale také emailového klienta a další aplikace, jako například editor stránek a IRC chat, což tvořilo poměrně velký balík softwaru. Projekt Pheonix měl za úkol vytvořit jednoduchý prohlížeč stránek, bez zbytečných vlastností navíc. Další vlastnosti se mohly přidávat pomocí rozšiřujících modulů, což přetrvává dodnes. Každý uživatel si tak může vytvořit prohlížeč podle svých požadavků. Postupem času vycházely další verze Mozilly a na jejím kódu odvozený Netscape a Pheonix, avšak stále bez výraznějšího zájmu u široké veřejnosti. V první polovině roku 2003 došlo k přejmenování Pheonixu na Firebird, protože název kolidoval s ochrannou známkou známého výrobce BI-OSu. Tento název však nebyl zvolen nejšťastněji, jmenovala se tak již opensource databáze. Z tohoto důvodu došlo ještě k jednomu přejmenování, a to na Mozilla Firefox – starší pojmenování pro pandu červenou.

Mozilla Firefox verze 1.0 vyšla 9. listopadu roku 2004. Před vlastním vydáním se uspořádala nevídaná akce – sbírka na podporu propagace. Této akce se zúčastnilo přes 10 000 lidí, kteří podpořili akci 250 tisíci dolary. Z těchto peněz se zaplatila celostránková reklama v deníku New York Times. Reklama měla podobu loga Firefoxu, které bylo vytvořeno ze jmen lidí, kteří přispěli libovolnou částkou [\[18,](#page-49-2) [19\]](#page-49-3). Je škoda, že Firefoxu nezůstalo jméno Pheonix, protože jak tento bájný tvor, tak i Firefox zažil znovuzrození. Je těžké posoudit, co zapříčinilo vysokou oblibu tohoto prohlížeče u uživatelů, jestli to byly záložky, blokování vyskakujících oken nebo zásuvné moduly. Dalším faktem mohl být nezájem firmy Microsoft o rozšiřování nových funkcí ve značně zastaralém Internet Exploreru (poslední verze vyšla v roce 2001). V každém případě podíl Firefoxu na trhu s prohlížeči neustále stoupá již několik let. V době psaní této práce byl podíl na trhu kolem  $30\%$  [\[20\]](#page-49-4) (v naší republice dokonce 36%).

Tento úspěch zapřičinil ukončení vývoje balíku Mozilla. Mozilla Foundation ze začala plně věnovat Firefoxu a Thunderbirdu (emailový klient založený na stejných principech jako Firefox). Mozilla dostala nový název SeeMonkey, o který se stará komunita uživatelů. Na kódu Firefoxu je založená i osmá verze Netscape [\[21\]](#page-49-5).

Na sklonku roku 2007 byla vydaná devátá verze Netscape, založená na Firefoxu 2.0. Funkcionálně se však příliš neliší, hlavní rozdíl spočívá ve vzhledu. Ani tato verze nevzbudila u uživatelů zájem a v lednu následujícího roku firma AOL rozhodla o úplném ukončení projektu Netscape<sup>[2](#page-11-0)</sup>. Stejnojmennou ochranou známku si však nadále ponechává.

Odkaz Mozilly tak dnes spočívá pouze na bedrech prohlížeče Firefox.

<span id="page-11-0"></span><sup>&</sup>lt;sup>2</sup>Na stránkách archive.netscape.com lze stáhnout všechny verze Netscape, na kterých se podílela společnost AOL.

### <span id="page-12-0"></span>Kapitola 4

## Mozilla se představuje

Tato kapitola slouží k prvotnímu seznámení s platformou. Je zde představena architektura platformy. Výklad pokračuje podkapitolou o aplikacích, které jsou na ní postavené. Zbývající část je věnována výčtem kladných a záporných vlastností se zamyšlením nad nejlepším využitím platformy.

#### <span id="page-12-1"></span>4.1 Architektura

U Mozilly myšlenka platformy nevznikla na samém počátku, ale postupně v průběhu času. Programátoři se totiž při vývoji prohlížeče neustále potýkali s problémy spojenými s přenositelností přes různé hardwarovými a softwarovými platformami. Proto vznikla myšlenka rozdělit aplikaci na několik úrovní podle závislosti na hostitelském systému.

Rozdělení bylo provedeno do tří úrovní, které jsou znázorněny na schématu [4.1.](#page-12-2) Nejnižší vrstva se zaměřuje na vytvoření mostu mezi vyššími úrovněmi a hostitelským prostředím. Je psaná v jazyce C kvůli jeho dobré přenositelnosti. Druhou úroveň tvoří jádro platformy. Jeho převážná část je implementována v jazyce C++ (detailnější popis jednotlivých technologii je obsahem následující kapitoly). Poslední, nejvyšší stupeň tvoří samotná aplikace a její podpůrné knihovny. Zde je nejčastějším jazykem Javascript [\[22\]](#page-49-6).

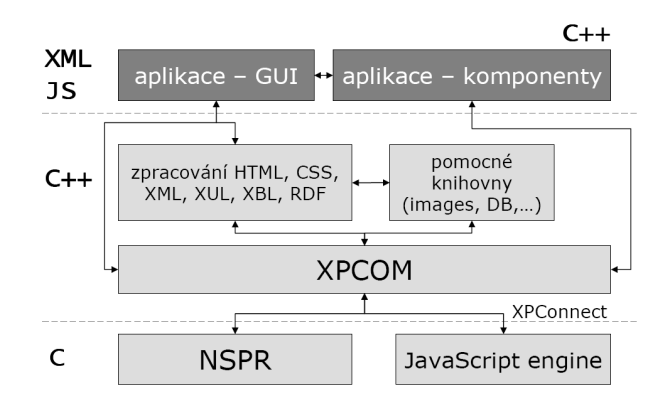

<span id="page-12-2"></span>Obrázek 4.1: Architektura platformy [\[22\]](#page-49-6).

O této architektuře se dá říci, že je již platformou, i když ne zcela ideální. Vlastní vývoj byl podřízen potřebám prohlížeče. Další nevýhodou je nemožnost společně sdílet instanci platformy mezi aplikacemi.

První projekt, který tuto situaci řešil, byl Gecko Runtime Environment (česky běhové prostředí Gecka), zkráceně GRE. Pokoušel se řešit i problém se sdílením instance. Ale kvůli nevhodnému návrhu byla tato vlastnost prakticky funkční pouze na systému Windows. I zde se ale potykal s celou řadou problémů.

V březnu roku 2005 přišel Benjamin Smedberg s další myšlenkou řešení [\[23\]](#page-49-7). A dal tak podklad pro vznik XULRunneru. Z pohledu zde prezentované architektury je tvořen spodní a střední vrstvou. Celý projekt je koncipován pro vývoj různorodých aplikací, už se tedy jedná o plnohodnotnou platformu. Bohužel je XULRunner stále ve vývoji a termín vydání stabilní verze se neustále oddaluje. I přes tento fakt už existuje poměrně velký zástup aplikací, který tuto platformu využívají.

První vlaštovkou ze stáje Mozilla Foundation, která bude nad XULRunnerem postavena, bude prohlížeč Firefox 3. Spolu s ním by měla vyjít i stabilní verze platformy, ale v době psaní práce už bylo jisté, že se to nestihne. Firefox tak bude postaven na privátní verzi a oficiální vyjde až o něco později. V této práci se budu nadále převážně zabývat XULRunnerem [\[24,](#page-49-8) [25\]](#page-49-9).

#### <span id="page-13-0"></span>4.2 Zařazení platformy

První kapitola této práce se zabývala klasifikací platforem a jejich členěním. XULRunner lze zařadit do kategorie RCP. U některých zdrojů se lze setkat se zařazením i do kategorii RIA. S čímž se dá souhlasit jen částečně, protože jak je v následující podkapitole ukázáno, nad platformou lze vybudovat podstatně složitější aplikace. Přičemž jejich hlavní funkcionalita není nutně spojená s prostředím internetu.

#### <span id="page-13-1"></span>4.3 Ukázka aplikací

Než přejdeme k vlastnostem platformy, tak pro motivaci, proč si zvolit tuto platformu, je zde přehled několika aplikací. Bezesporu nejznámější jsou internetový prohlížeč Firefox a poštovní program Thunderbird. Proto by byl jejich bližší popis neúčelný. Přehled je zaměřený na méně známé projekty, které i svým zaměřením vybočují z běžného předpokladu, že se platforma hodí pouze na internetové aplikace.

#### SongBird

#### Adresa: <http://www.songbirdnest.com>.

SongBird je multimediální přehrávač podobný iTunes. Dokáže, podobně jako jeho kolega, elegantně spravovat multimediální data v počítači pomocí knihovny. Jeho hlavními rysy jsou:

- Multiplatformnost.
- Široká podpora formátů záleží na hostitelském OS, například na Linuxu nejsou podporovány skladby chráněné pomocí  $\text{DRM}^1$  $\text{DRM}^1$ .
- Pokročilé operace s knihovnou.
- <span id="page-13-2"></span>• Opensource.

 $1DRM - Digital Rights Management, lze přeložit jako Správa digitálních práv, obecně jsou touto zkratkou$ označována multimediální díla která jsou chráněná proti zneužití [\[26\]](#page-49-10).

- Změna vzhledu.
- Rozšiřitelnost pomocí modulů.
- Plnohodnotný internetový prohlížeč.

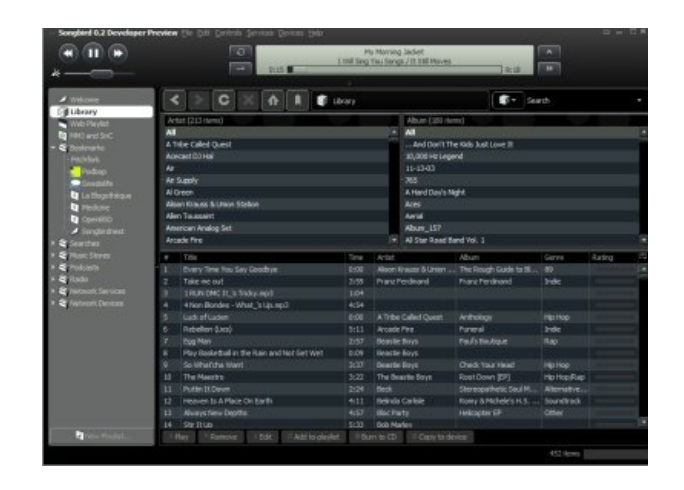

Obrázek 4.2: Obrazovka z aplikace SongBird.

#### Miro

#### Adresa: <http://www.getmiro.com>.

Multimediální přehrávač, který je oproti SongBirdu zaměřený na video. Vlastnosti:

- $\bullet$  Přehrávání široké palety videoformátů.
- Sledování internetové televize standardně obsahuje tisíce kanálů.
- Stahování pořadu z komunitních serverů, jako jsou například YouTube nebo Google Video.
- Stahování přes výměnnou síť Bittorrent.
- Podpora HD videa.
- Nepodporuje rozšiřování pomocí modulů.
- Multiplatformnost.
- Opensource.

#### JOOST

#### Adresa: <http://www.joost.com>.

Joost je další internetová televize. Oproti projektu Miro se jedná opravdu o internetovou televizi. Nesází tak na videoklipy z komunitních serverů, ale na vlastní síť, která je postavena na myšlence p $2\text{p}^2$  $2\text{p}^2$ . Výhodou tohoto přístupu je podstatně lepší kvalita obrazu a pořadu. Nevýhodou je malý počet kanálů, které jsou zatím pouze v anglickém jazyce.

Zakladatelé projektu jsou Niklas Zennström a Janus Friis – autoři výměnné sítě Kazaa a internetového telefonování Skype. Oba projekty ve své době způsobily revoluci a Joost má tento potenciál také. Jestli se tak stane, ukáže až čas.

<span id="page-14-0"></span><sup>&</sup>lt;sup>2</sup>peer to peer označuje se tak architektura počítačové sítě, kde komunikují klienti mezi sebou bez centrálního serveru [\[27\]](#page-49-11).

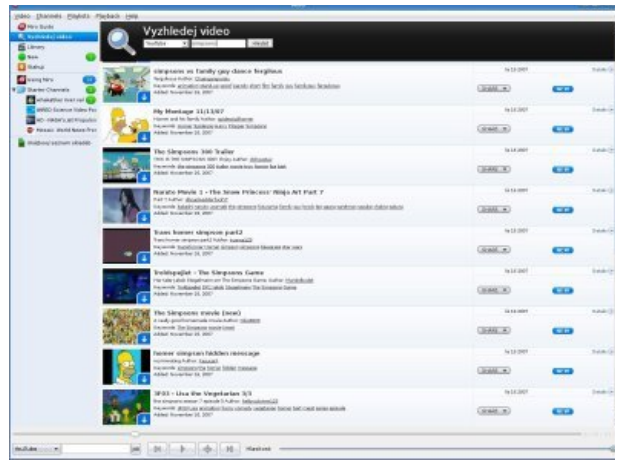

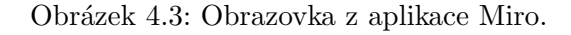

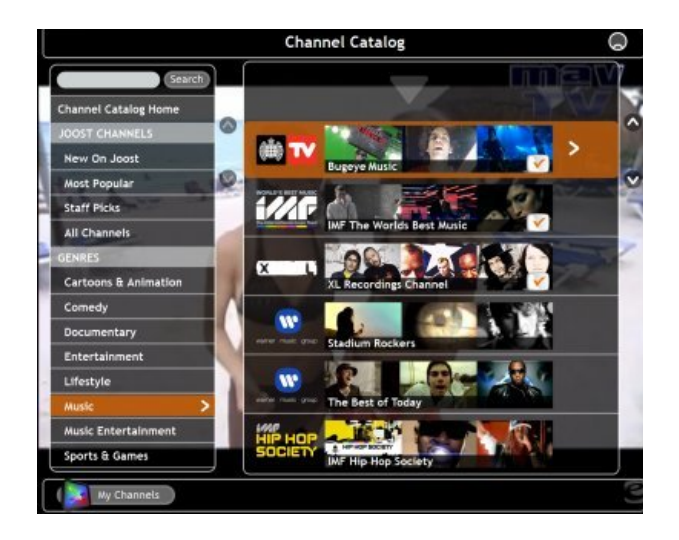

Obrázek 4.4: Obrazovka z aplikace Joost.

#### Komodo IDE

#### Adresa: <http://www.activestate.com>.

Komodo je integrované vývojové prostředí určené pro vývoj aplikací v dynamických jazycích, jako je například PHP nebo Python. Původně bylo vyvíjeno jako komerční produkt, ale později byla uvolněna komunitní verze, která však neobsahuje všechny nástroje z placených verzí. Kvalita IDE je na velmi vysoké úrovni a ničím nezaostává za dnešním standardem. Díky podpoře zásuvných modulů a otevřeného API lze možnosti editorů lehce rozšiřovat. Základní vlastnosti editoru:

- $\bullet$  Zvýraznění syntaxe.
- $\bullet$  Automatické doplňování kódu.
- Kontrola syntaxe.
- Správa projektů.
- $\bullet$  Podpora různých jazykových kódování.
- $\bullet$  Podpora klávesových zkratek podporuje zkratky z Emacs a Vi.
- Velké množství podporovaných jazyků.
- $\bullet$  Další vlastnosti lze najít na adrese stránek.

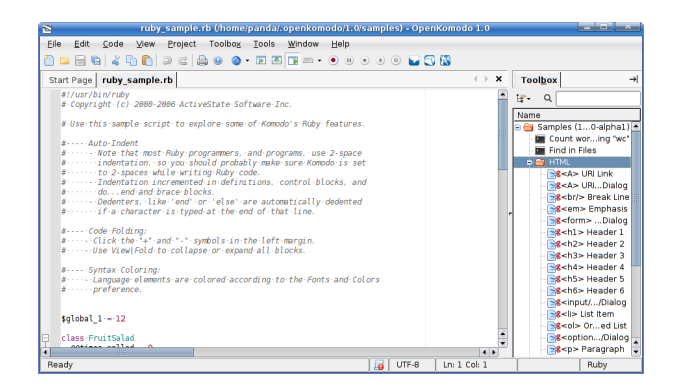

Obr´azek 4.5: Obrazovka z aplikace Komodo IDE.

#### Celtx

#### Adresa: <http://www.celtx.com>.

Celtx je opensource aplikace pro podporu psaní scénářů a pre-produkce filmu, divadla a dalších medií<sup>[\[28\]](#page-49-12)</sup>. Základní vlastnosti:

- Textový editor s kontrolou pravopisu.
- $\bullet$  Editor postav, herců.
- $\bullet\,$  Editor scén.
- Podpora pro psaní scénáře s podporou vkládání multimediálního obsahu.
- Plánování časový harmonogram.

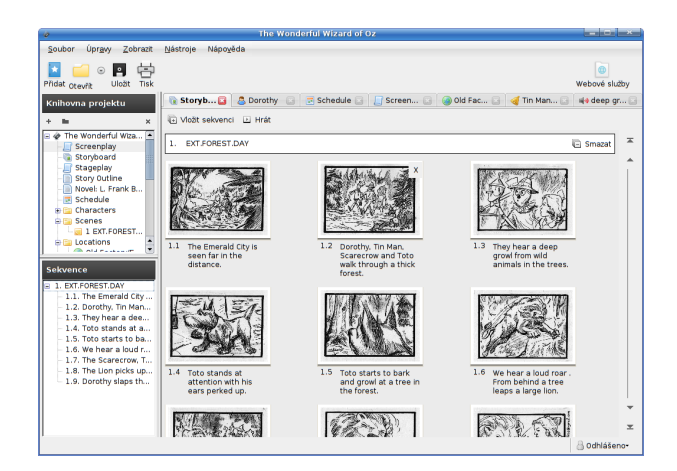

Obrázek 4.6: Obrazovka z aplikace Celtx.

Celtixem přehled aplikací končí. Další významné aplikace lze najít v přehledu na adrese: [http://developer.mozilla.org/en/docs/XULRunner\\_Hall\\_of\\_Fame](http://developer.mozilla.org/en/docs/XULRunner_Hall_of_Fame). Za povšimnutí stojí, že na seznamu lze najít i projekty známých firem jako je Google, Yahoo! nebo IBM.

#### <span id="page-17-0"></span>4.4 Vlastnosti platformy

Předchozí kapitola o aplikacích měla čtenáři poskytnout základní představu, co vše lze s použitím platformy vytvořit. Tato kapitola se podrobněji zabývá jejími vlastnostmi, tj. jejími klady a zápory tak, aby se čtenář mohl lépe rozhodnout, zda je tato platforma pro jeho účely vhodná. Pro jednodušší rozhodnutí je na konci kapitoly test. Po jeho vyplnění, podle zamýšleného projektu, dostane čtenář hodnocení vhodnosti použití.

#### <span id="page-17-1"></span>4.4.1 Klady

Výhody jsou shrnuty v následujících bodech:

- Použití známých technologii jedna z největších výhod po vývojáře je paralela s webovými technologiemi. Lze tvrdit, že vývojáři, kterému nejsou cizí pojmi XML, HTML, CSS nebo Javascript a orientuje se v problematice Webu 2.0, nebude činit vývoj problémy. S tím je spojeno i poměrně jednoduché vytváření aplikací a rychlá reakce na změnu zadání.
- Multiplatformnost pro většinu aplikací je požadováno, aby bylo možné jejich fungování na více systémech, nebo aby toho bylo možné v budoucnu jednoduše dosáhnout. Mozilla tuto podmínku bezproblémově splňuje. Projekty v ní napsané lze provozovat na všech systémech, pro které existuje běhové prostředí. Podpora třech nejvýznamnějších  $z$ ástupců – MS Windows, Apple MacOS X a Linux – je samozřejmostí.
- Lokalizovatelnost programy je velmi jednoduché lokalizovat do libovolného jazyka. Podporované jsou i jazykové zvyklosti jednotlivých zemí.
- Práce se sítí podpora soketů, kanálů, stahování souborů. Nechybí ani webové služby, které jsou z pohledu moderních aplikací nejdůležitější, protože umožňují propojení s mnoha nabízenými službami na internetu. Implementované protokoly jsou SOAP a XML-RFC.
- **Práce s XML** obsahuje funkce pro práci s tímto formátem: DOM, SAX nebo dotazovací jazyk XPath.
- Korektor pravopisu do aplikací se dá jednoduše přidat kontrola překlepů v textu. Algoritmus používá ke kontrole slovníky. Pro použití je připraveno přes 50 jazyků a jejich dialektů.
- **Doplňky** do aplikace lze zabudovat mechanizmy pro správu doplňků. Ty dokáží libovolně rozšiřovat možnosti aplikace.
- **Změna vzhledu** pro aplikace je jednoduché vytvořit několik vzhledů a nechat výběr na uživateli. Ten má také možnost upravit nebo vytvořit vlastní styl.
- **Otevřenost vývoje** všechny zdrojové kódy jsou vyvíjeny otevřeně, kdokoliv tak může opravit chyby, rozšířit vlastnosti pro svoje potřeby a podobně.

#### <span id="page-17-2"></span>4.4.2 Zápory

**Rozsáhlé aplikace** – platforma je nevhodná pro velké aplikace. U těch začne vadit používání Javascriptu – problém s výkonem. Ten lze částečně řešit přepsáním klíčových částí pomocí jazyka C++ do komponent XPCOM.

- Vývojářské nástroje pro vývoj neexistují sofistikované vývojové nástroje. Zejména chybí vizuální návrhář uživatelského rozhraní.
- **Dokumentace** Největším zdrojem informací je portál organizace Mozilly. Některé méně používané oblasti nejsou vůbec popsané a jediná možnost, jak se s nimi seznámit, je studium zdrojových kódů. Poměrně dobrou vstupní branou jsou dvě knížky, které byly o vývoji na platformě napsané. Jsou však poměrně staršího data.
- Absence silné organizace za vývojem Mozilly nestojí žádná velká organizace. To u větších projektů významně ovlivňuje výběr cílové platformy, protože vedení potřebuje jistotu, že vývoj platformy nebude nenadále ukončen.
- **Otevřenost vývoje** veškeré zdrojové kódy napsané v Javascriptu může kdokoliv vidět a nelze tomu úspěšně zabránit. Není možné tak ochránit svoje duševní vlastnictví.

#### <span id="page-18-0"></span>4.4.3 Test

Pro zjednodušení rozhodnutí, zda použit Mozillu pro vývoj své aplikace, je zde test. Je převzatý z prezentace Davida Majli a upravený  $[22]$ . V testu projděte všechny otázky a v případě kladné odpovědi si připočtěte body v závorce.

- Potřebujete multiplatformnost?  $(+1 \text{ bod})$
- Potřebujete pracovat s HTML či XML?  $(+1 \text{ bod})$
- Potřebujete pracovat se sítí?  $(+1 \text{ bod})$
- Potřebujete lokalizovatelnost?  $(+1 \text{ bod})$
- Chcete umožnit rozšiřování aplikace pomocí doplňků?  $(+1 \text{ bod})$
- Chcete rychle vytvářet a očekáváte časté změny v zadání?  $(+1 \text{ bod})$
- Máte zkušenosti ve vývoji webových aplikací?  $(+ 0.5 \text{ bodu})$
- Výsledná aplikace bude opensource?  $(+ 0.5$  bodů)
- $\bullet$  Aplikace je velmi rozsáhlá? (-1 bod)
- Potřebujete náročnou grafiku? (-1 bod)
- Potřebujete hrubý výkon? (-1 bod)
- K vývoji upřednostňujete sofistikované vývojové nástroje? (-1 bod)
- Potřebujete za vývojem platformy silnou organizaci? (-1 bod)
- Potřebujete nativní vzhled (GUI)? (- 0.5 bodu)

#### Vyhodnocení testu

- Více než 5 bodů o použití platformy byste měli vážně uvažovat. Zcela jistě se na vaše požadavky hodí.
- $3 5$  bodů zamyslete se, jestli nepřevažují výhody platformy nad jejími negativy. Analyzujte klíčové vlastnosti vašeho projektu a znovu promyslete, jestli by vám platforma s jejich implementací nepomohla.

**Méně než 3** – platforma pro vás není vhodná. Poohlédněte se po jiném řešení.

#### <span id="page-19-0"></span>4.4.4 Příklady použití

Z předchozích informací vyplývá, že Mozilla se nejlépe hodí na menší až střední projekty, které mají návaznost na služby spojené se sítí internet. V této podkapitole bych chtěl popsat pomocí pár modelových příkladů ideální použití platformy.

V roce 2007 nastal obrovský boom ve stěhování aplikací do prostředí webového prostředí, zapřičiněný technologii AJAX. Příkladem může být jedna z prvních služeb – Google Gmail. Tato aplikace se snaží svým komfortem plně nahradit klasického desktopového emailového klienta. Výhodou tohoto řešení je dostupnost z jakéhokoliv počítače připojeného k celosvětové síti. Nevýhodou pak, že přes poměrně propracované uživatelské prostředí nedosahuje komfort svých vzorů. Tento koncept také nevyhovuje některým uživatelům, kteří preferují "tlusté klienty". Tento problém by šel poměrně elegantně vyřešit aplikaci, která by tvořila most mezi pojetím klasické klientské a internetové aplikace. Tento hybrid by obsahoval klasické menu, stavový řádek a jiné podobné uživatelské prvky, které by byly napojené na již zmíněnou internetovou aplikaci. Jednalo by se tedy o specializovaný prohlížeč určený na jednu určitou službu s přidanou hodnotou v podobě vylepšeného uživatelského komfortu.

Další možnou aplikaci, je vytvoření takzvaného "off-line klienta". Tento typ aplikace funguje tak, že si uživatel na svém desktopu připraví data, která se následně odešlou do nějaké specifické aplikace na internetu. Jako přenosový protokol se ve většině případů používá nějaká forma webových služeb. Praktickým příkladem může být klient pro fotosběrnu. Uživatel si na domácím počítači připraví fotografie, které chce dát vytisknout. U každé si vybere formát, velikost, druh papíru, popřípadě provede poslední grafické úpravy fotky. Takto vybrané fotografie se pak odešlou najednou do fotosběrny. Výhoda řešení oproti internetové aplikaci je například v technickém omezení přenosu souboru, které neumožňuje hromadné nahrání fotografii.

Podobných aplikací lze vymyslet celou řadu, záleží jen na představivosti. Z možných aplikací ještě zmíním například editor pro psaní článku pro blogovací systém nebo klienta na posílaní SMS.

Některé zde představované nápady už mají své první vlaštovky v podobě existujících projektů. V případě prvního nápadu – specializovaného prohlížeče – se jedná o projekt Flock [\[29\]](#page-49-13), který se specializuje na sociální sítě (např. Facebook nebo YouTube). O druhý nápad se postarala firma Yahoo!, která vytvořila aplikaci pro nahrávání fotek do své internetové galerie Flicker.

### <span id="page-20-0"></span>Kapitola 5

## Klíčové technologie platformy

V této ryze teoretické kapitole jsou postupně představené nejdůležitější technologie spjaté s platformou.

#### <span id="page-20-1"></span>5.1 NSPR

Netscape Portable Runtime je nejnižší vrstva platformy, napsaná v jazyce C. Jejím hlavním smyslem je vytvořit API, které je nezávislé na hostitelském systému. Použitím knihovny lze pak aplikaci přeložit na všech OS a hardwarových platformách, které NSPR podporuje. Knihovna je vyvíjena nezávisle na projektu Mozilla a lze ji začlenit do libovolného projektu. Tomu nebrání ani licence – kód je šířen pod: MPL, GPL, LGPL  $[30]$ .

Hlavní součásti knihovny:

- definice datových typů nezávislé na použitém HW a SW,
- $\bullet$  vlákna,
- synchronizace.
- vstupně/výstupní operace,
- $\bullet$  základní síťové funkce.
- $\bullet$  funkce pro práci s časem.
- správa paměti.
- dynamická správa knihoven načítání/uvolňování.

#### <span id="page-20-2"></span>5.2 GECKO

Srdce platformy Mozilla. Jeho hlavní náplní je rendrováni stránek. Kromě toho se stará o další funkce – například síťové. Jádro je napsáno jako komponenta XPCOM v jazyce  $C++$ . Dá se tak použít jako samostatná část. Některé projekty toho využívají – například JREX [\[31\]](#page-50-0), což je UI (SWING) komponenta pro platformu Java. Gecko umí rendrovat a pracovat s následujícími technologiemi:

• HTML 4.01, XHTML 1.1,

- CSS 1, 2.1, (částečně 3) a proprietární rozšíření,
- MathML,
- SVG 1.1, png, jpeg, gif,
- XSLT, XPath, jednoduchý XLinks, XPointer,
- XUL,
- Webové služby  $(XML-RPC, SOAP)$ ,
- DOM 1 a 2,
- ECMAScript/JavaScript.
- RDF,
- HTTP a SSL.

Původně bylo jádro navrhováno jako jednoduchá a kompaktní část. Postupem času ale narůstalo a stal se z něho moloch, který je velmi často odbornou veřejností kritizován. Přesto patří k nejlepším jádrům s nejširší podporou standardů [\[32\]](#page-50-1).

#### <span id="page-21-0"></span>5.3 JavaScript (ECMAScript)

JavaScript (dále pod zkratkou JS) je objektově orientovaný, beztřídní, skriptovací jazyk. Byl vymyšlen Brendnem Erichem ve společnosti Netscape. Slovo Java je ve jménu produktu pouze z marketingových důvodů, protože v době, kdy byl JS vymyšlen, byla Java velmi populární a předpovídala se jí skvělá budoucnost. Syntakticky je JS tvořen mixem několika jazyků.

Jazyk byl vytvořen za účelem přidání dynamických efektů do webových stránek, přičemž k interpretaci kódu dochází až u klienta. V průběhu let se význam JS měnil, první vlnu rozšíření zažil ve "válce prohlížečů", bohužel se v ní jednotlivé firmy rozešly v implementaci.<br>V 12. význa v 12. význa v 12. význa v 12. význa v 12. význa v 12. význa v 12. význa v 12. význa v 12. význa v Klíčové vlastnosti jazyka, jako jsou například události, definuje každý prohlížeč jinak. Tento rozkol zatím stále přetrvává. Kvůli tomu také nebyl JS u programátorů moc oblíbený, až do chvíle, kdy se začal používat na manipulaci s DOM a na asynchronní načítáni dat – základy technologie AJAX a nového pojetí internetových stránek, které dostalo jméno Web 2.0.

Pro odstranění různorodé implementace JS vznikl standart pod hlavičkou mezinárodního standardizačního sdružení ECMA. Standard dostal název ECMAScript a Mozilla ho splňuje. V příloze [B](#page-54-0) je seznam nejdůležitějších nových podporovaných vlastností.

#### <span id="page-21-1"></span>5.4 XPCOM

The Cross Platform Component Object Module (multiplatformní komponentový model) je aplikační rámec, který dovoluje programátorům rozdělit projekt do malých kousků – komponent [\[33\]](#page-50-2).

Účel modulů je doplnit chybějící funkcionalitu nebo vytvoření funkcí pro zjednodušení práce. Příkladem pro první případ může být ovladač měřící sondy na počasí, který bude dodávat měřené údaje. Rozhraní takovéhoto modulu pak bude mít jednoduché metody typu zjisti teplotu, sílu větru a podobně.

Koncept XPCOM je založen na podobné technologii jako je COM od firmy Microsoft. Obdobnˇe jako COM definuje rozhran´ı komponenty v jazyce XPIDL (obdoba jazyka IDL). Komponenty pak toto rozhraní implementují.

Nejčastější implementace rozhraní je v jazyce  $C++$ . Součástí jazyka XPIDL jsou nástroje, které dokáží z definovaného rozhraní vytvořit hlavičkový soubor a kostru zdrojového kódu. Jinou možností je implementovat rozhraní v jazyce JavaScript, pomocí technologie XPConnect (viz d´ale). Tvorba komponent se ale neomezuje pouze na tyto jazyky, ale lze teoreticky použít libovolný jazyk, ve kterém bude vytvořena vazba na XPCOM roz-hraní. V současné době existují například projekty JavaXPCOM [\[34\]](#page-50-3) nebo plXPCOM [\[35\]](#page-50-4). Nejzajímavějším konektorem je však PyXPCOM [\[36\]](#page-50-5), který se má stát oficiální součástí XULRunneru verze 1.9.

Volba jazyka pro tvorbu komponenty m´a dopad na v´yslednou multiplatformnost a rychlost. Platí zde přímá úměra – u vysokoúrovňových jazyků je jednodušší dodržet multiplatformnost a naopak. Při použití nízkoúrovňového jazyka se na oplátku dosáhne vyšší rychlost. Přepsáním klíčových komponent do jazyka  $C++$  lze škálovat výkon aplikace.

XPCOM, podobně jako jeho vzor, definuje předka všech rozhraní nsISupports (v COM se nazývá IUnknown). Toto rozhraní tak musí všechna rozhraní implementovat. Definice rozhraní je následující:

```
nsISupports {
    nsrefcnt AddRef () ;
    void QueryInterface (in nsIIDRef aIID, out nsQIResult aResult);
    nsrefcnt Release () ;
}
```
Metody AddRef a Relase slouží ke zvyšování a snižování počítadla referencí (XPCOM komponenty jsou založeny na této jednoduché správě paměti [\[37\]](#page-50-6)). Metoda QueryInterface slouží ke zjištění, zda komponenta poskytuje požadované rozhraní. Pokud ano, tak na něj vrátí ukazatel. Komponentový model neposkytuje pouze podporu pro vývoj komponent, ale také potřebnou funkcionalitu, jako je například:

- $\bullet$  správa komponent,
- abstrakce souboru,
- přeposílání zpráv mezi objekty,
- správu paměti.

#### <span id="page-22-0"></span>5.4.1 XPConnect

Cross-platform Connect znamená česky multiplatformní propojení. Tvoří transparentní most mezi nízkoúrovňovými XPCOM objekty a vysokoúrovňovým JS. Dovoluje použít XP-COM komponentu z JS kódu a ovlivnit JS objekt z vnitřku XPCOM komponenty [\[38,](#page-50-7) [32\]](#page-50-1). Zejména má tyto úkoly:

- Zpřístupnění hierarchie objektu Mozilly v JS.
- Ošetření volání metod implementovaných v různých jazycích s ohledem na volací konvence a typy parametru.

• Umožnění tvorby nových komponent v JS, včetně odvození z již existujících.

Nejčastějším použitím je volání XPCOM objektů z JS kódu.

#### <span id="page-23-0"></span>5.5 RDF

Je rámec na popis zdrojů (Resource Description Framework). Poskytuje obecný mechani-zmus pro zápis metadat. Je součástí standardů vydaných konsorciem W3C [\[39,](#page-50-8) [40\]](#page-50-9).

Rámec RDF poskytuje jednoduchý model pro popis zdrojů, který není závislý na konkrétní implementaci. Datový model RDF, zjednodušeně řečeno, umožní specifikovat trojici: zdroj, vlastnost a hodnota vlastnosti s významem: "daný *zdroj* má danou *hodnotu* dané vlastnosti" [\[41\]](#page-50-10).

RDF poskytuje následující: windows manager interface

- Možnost zpracování a výměny metadat mezi různými aplikacemi (interoperabilitu).
- Strojům srozumitelnou sémantiku metadat.
- Větší přesnost ve vyhledávání zdrojů než full-textové vyhledávání.

Pro reprezentace RDF se většinou používá XML ze syntaxi RDF, označuje se pak XML/RDF. Využití XML/RDF lze nejlépe ukázat na jednoduchém příkladě:

```
\texttt{drift}:\texttt{RDF} xmlns:rdf="http://www.w3.org/1999/02/22-rdf-syntax-ns\#"
           xmlns:vcard =" http: // www . imc . org / vcard /3.0/ "
           xmlns:dc = " http: // purl . org / dc / elements /1.1/ " >
   < rdf:Description
       about =" http: // www . sport . cz / fotbal /2003/12/04/ spartachelsea . html " >
       < dc:Title > Sparta Chelsea 0 :1 </ dc:Title >
       < dc:creator rdf:resource =" http: // www . sport . cz / authors / PetrMatulik " / >
       < dc:date > 2003 -12 -04 </ dc:date >
   </ rdf:Description >
   < rdf:Description about = " http: // www . sport . cz / authors / PetrMatulik " >
       < vcard:fn > Petr Matul´ık </ vcard:fn >
       < vcard:email > petramatulik@email . cz </ vcard:email >
   </ rdf:Description >
\langle/rdf:RDF>
```
Příklad popisuje článek publikovaný na internetu a jeho autora. K popisu jsou použity dva jmenn´e prostory:

- vcard slouží pro popis osob,
- dc standard pro popis digitálních objektů (včetně WWW stránek).

Z popisu je zcela jasné, kde se článek nachází, kdo ho vytvořil a kdy.

#### <span id="page-23-1"></span>5.6 XUL

Je značkovací jazyk pro popis uživatelského rozhraní, založen na jazyku XML. Zkratka pochází z anglického XUL<sup>[1](#page-23-2)</sup> (XML User Interface Language) a vyslovuje se "zůl". Byl navržen pro zjednodušení portace mezi podporovanými operačními systémy a hardwarovými platformami. Pro programátory je používaní XULu velmi příjemné, protože se velmi

<span id="page-23-2"></span><sup>&</sup>lt;sup>1</sup>Popravdě je jméno XUL odkazem na film Krotitelé duchů, v kterém se tak jmenoval duch Sumerského boha. Odkazů na tento film se v Mozille najde celá řada.

podobá tvorbě webových stránek. Hlavní rozdíl spočívá v rozdílných jménech značek. Pro vzhled a definici chování se shodně u obou používají kaskádové styly a JS [\[42\]](#page-50-11).

Použitím kaskádových stylů se oddělil vzhled od vlastních uživatelských prvků. Aplikacím se tak dá velice snadno měnit vzhled. Dříve měla Mozilla v sobě definovaný standardní vzhled, který vypadal na všech systémech stejně, což se ukázalo jako nevhodné, protože většina uživatelů je zvyklá na prostředí svého operačního systému a aplikace tak vypadala jako cizí. Proto byla do jádra Gecka zapracována podpora pro nativní vzhled z operačního systému. Dnes jsou podporovány OS Windows XP/Vista, Mac OS X a systémy podporující knihovnu GTK. Výběr stylu je tak plně na vkusu uživatele, pokud shledá, že mu nevyhovuje ani jeden, tak si může vyrobit styl vlastní.

Množina uživatelských prvků, kterou XUL nabízí, ničím nezaostává za běžným standar-dem, který poskytují sofistikované knihovny pro tvorbu rozhraní. Přehled nejdůležitějších<sup>[2](#page-24-1)</sup> komponent je v tabulce [5.1.](#page-24-2)

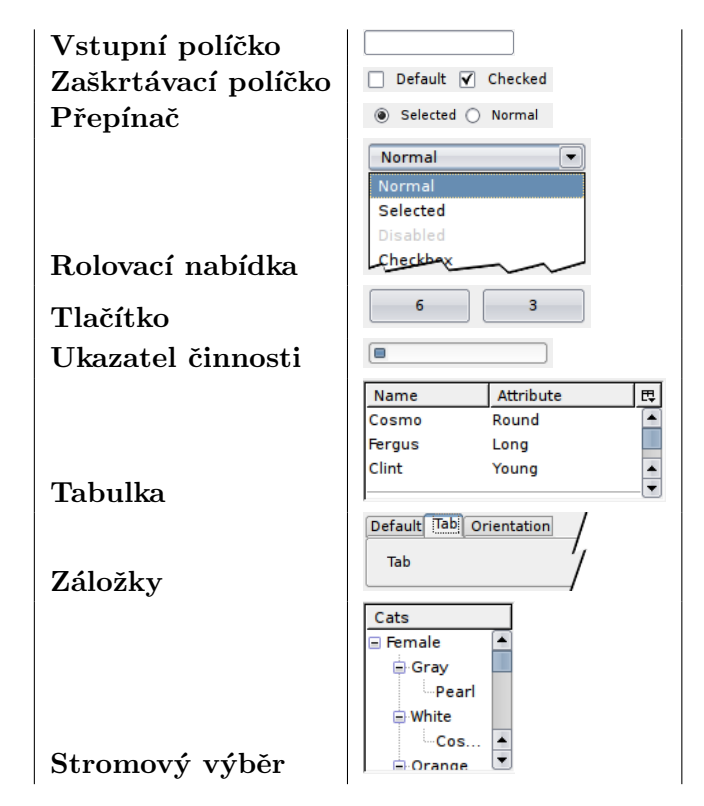

<span id="page-24-2"></span>Tabulka 5.1: Seznam prvků

Jazyk XUL není omezen pouze na platformu Mozilla, ale existují portace do dalších jazyků a rámců. Příkladem může být například jazyk Java (projekt Luxor) [\[43\]](#page-50-12).

#### <span id="page-24-0"></span>5.7 XBL

XML Binding Language (někdy také nazývaný Extensible Bindings Language) je jazyk pro popis vazeb, kterými mohou být připojeny elementy v jiných dokumentech. Element, který je takto připojen, se nazývá vázaný element a získává nové chování specifikované vazbou.

<span id="page-24-1"></span><sup>&</sup>lt;sup>2</sup>Seznam všech prvků lze nalézt na adrese: [http://developer.mozilla.org/en/docs/XUL\\_Reference](http://developer.mozilla.org/en/docs/XUL_Reference).

Specifikaci XBL 1.0 vytvořila Mozilla a není nijak standardizovaná, což se snaží napravit verze druhá. Ta už je pod standardizačním procesem organizace W3C. V současnosti je ve stavu pracovního návrhu.

XBL je vlastně systém pro tvorbu nových prvků GUI. Většina vestavěných ovládacích prvků je tak implementována. XUL sice dovoluje vytvoření nového elementu, ale ten nemá sám o sobě přílišnou hodnotu, protože lze pouze nastavit vzhled, ale je to stále boxový prvek bez chování. XBL proti tomu nabízí vytvoření komplexního ovládacího prvku spolu s chováním. XBL nevytváří nový element, vytváří pouze vazbu. Pro navázání komponenty na konkrétní element se používá proprietární CSS vlastnost -moz-binding. Na vytvoření nové komponenty lze s výhodou využít dědičnosti a založit ji tak na již existující [\[44\]](#page-50-13).

Na vytvoření nové komponenty lze s výhodou využít dědičnosti a založit ji tak na již existující. Pro lepší představu je vztah mezi jednotlivými technologiemi zobrazen na diagramu [5.1](#page-25-0)

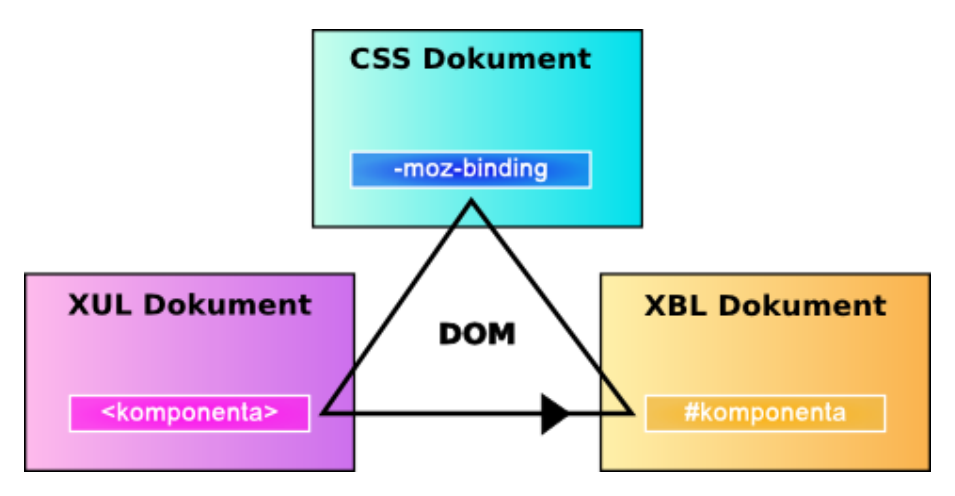

<span id="page-25-0"></span>Obrázek 5.1: Diagram znázorňující vytvoření nového prvku uživatelského rozhraní.

Následující příklad demonstruje vytvoření jednoduché komponenty. Ta obsahuje panel s dvěma tlačítky – ano a ne. Po kliknutí se zobrazí dialog informující o vybrané možnosti. Součástí příkladu je použití vytvořené komponenty v XUL. Výsledek zobrazuje ilustrace [5.2](#page-26-0) Soubor main.xul – obsahuje XUL dokument, který zobrazí komponentu.

```
\langle ? \text{xml version} = "1.0" ? \rangle<? xml - stylesheet href =" chrome: // global / skin /" type =" text / css "? >
<? xml - stylesheet href =" style . css " type =" text / css "? >
< window id =" main " title =" My App "
   width =" 300 " height =" 300 "
   xmlns =
   " http: // www . mozilla . org / keymaster / gatekeeper / there . is . only . xul " >
     < label value =" XBL Example "/ >
     < box class =" komponenta "/ >
</ window >
```
Soubor style.css – stylopis pro main.xul, obsahuje návazní komponenty panel na box.

```
label {
    font - weight: bold ;
}
box . komponenta {
    -moz-binding: url ('komponenta.xml#panel');
}
```
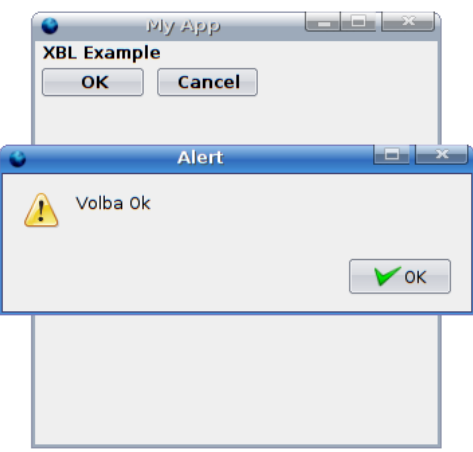

<span id="page-26-0"></span>Obrázek 5.2: Diagram znázorňující vytvoření nového prvku uživatelského rozhraní.

Soubor komponenta.xml – obsahuje vlastní komponentu.

```
\langle ? \text{xml version} = "1.0" ? \rangle< bindings xmlns =" http: // www . mozilla . org / xbl "
  xmlns:xul =
  " http: // www . mozilla . org / keymaster / gatekeeper / there . is . only . xul " >
    < binding id =" panel " >
        < content >
             < xul:button label =" OK " oncommand =" alert (' Volba Ok '); " / >
            < xul:button label =" Cancel " oncommand =" alert (' volba Cancel '); "/ >
        </ content >
     </ binding >
</ bindings >
```
Kořenový element <br/> kindings> značí prostor pro vkládání nových komponent. Vlastní komponenta se uvozuje elementem <br/> <br/> <br/> <br/> <br/> <br/> Améno se definuje atributem id. V tabulce [5.2](#page-26-1) jsou vyjmenovány nejdůležitější vlastnosti, které lze v komponentě definovat.

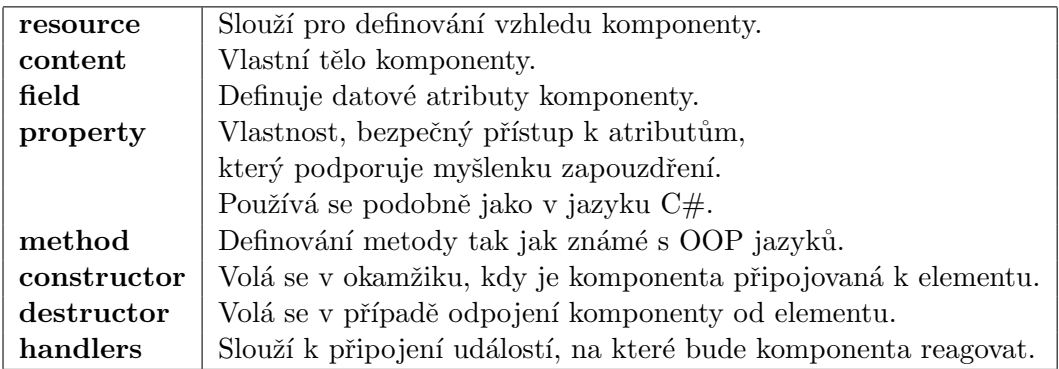

<span id="page-26-1"></span>Tabulka 5.2: Přehled nejdůležitějších vlastností komponent.

#### <span id="page-27-0"></span>5.8 HTML, XHTML a XML technologie

Díky původu platformy v prohlížeči internetových stránek, se pro vytváření uživatelského rozhraní dají použít technologie z této oblasti. Zejména se to týká nových značek z jazyka HTML 5. Přestože je tato verze ve fázi návrhu, bylo již do jádra Gecka implementováno několik vlastností.

Nejzajímavější nový element je <canvas/>. Ten umožňuje vytvořit kreslící plochu a pomocí JS do ní kreslit. Dalšími novými elementy jsou <video/> a <audio/>. Ty přinášejí podporu těchto multimédii přímo do jádra prohlížeče. Výhoda oproti stávajícímu stavu je vtom, že se nemusí spoléhat na služby třetích stran. Stav implementace těchto dvou značek je v době psaní práce v raném stadiu a není jisté, kdy se budou moci plnohodnotně použít  $[45]$ .

Na jazyku XML jsou založeny dva formáty SVG a MathML, které Gecko podporuje. První zmiňovaný slouží k popisu vektorové grafiky. Druhý pak k popisu matematických vzorců  $[46]$ .

#### <span id="page-27-1"></span>5.9 Rozšíření (moduly)

Jednou z hlavních divizí prohlížeče Firefox jsou doplňky. Ty uživatelům umožňují přidávat novou funkcionalitu. Jejich možnosti jsou prakticky neomezené. Umožňují například měnit/předefinovat uživatelské rozhraní nebo měnit, popřípadě vytvářet, nové chování. To je umožněno architekturou platformy.

Bohužel tato volnost přináší i komplikace. Jednou je negativní dopad na rychlost aplikace, pokud je modul chybně napsaný. Ještě važnější je rozbroj mezi více moduly, který může nastat, pokud se snaží modifikovat to samé. Dalším neduhem je bezpečnost, protože rozšíření může obsahovat škodlivý kód.

Ideální způsob, jak zabráni uživateli, aby si takovýto nežádoucí modul instaloval, neexistuje. Částečné řešení spočívá v osvětě a umožnění instalovat pouze digitálně podepsané rozšíření s platným certifikátem.

Pro vývoj aplikací je příjemné, že do nich lze jednoduše vložit mechanizmus pro obsluhu modulů. A umožnit tak zákazníkům tvorbu rozšíření pro vaši aplikaci.

### <span id="page-28-0"></span>Kapitola 6

## Mozilla prakticky

Po teoretických kapitolách přichází na řadu ryze praktická, která poskytuje lehký úvod do problematiky vytvoření aplikace. Smyslem kapitoly je poskytnout čtenáři odrazový můstek pro vlastní vývoj aplikací. Postupně se probírají témata: jak nainstalovat běhové prostředí, vytvoření nového projektu, jeho vlastní programování a typy pro vývoj. Kapitolu uzavírá jednoduchý demonstrační příklad – hra Šibenice.

#### <span id="page-28-1"></span>6.1 Nástroje pro podporu programování

Asi jednou z nejméně příjemných skutečností při vývoji aplikace je absence sofistikovaného vývojového prostředí. Zajisté lze použít klasické programátorské editory typu Vim, Emacs nebo PSPad, ale většina vývojářů je zvyklá na komfort, který poskytují vývojové prostředí. Naštěstí existuje alespoň několik nástrojů s částečnou podporou.

#### <span id="page-28-2"></span>6.1.1 Komodo IDE

Toto vývojové prostředí se v této práci již jednou vyskytlo – v přehledu aplikací postavených nad platformou. Editor nepodporuje přímo vytváření XULRunner projektů, ale pouze rozšiřujících modulů pro prohlížeč Firefox. Lze ho tak alespoň využít ke správě zdrojových kódů, zvýrazňování syntaxe (XUL, JS, ...) a částečně podporuje inteligentní doplňování kódu.

#### <span id="page-28-3"></span>6.1.2 Eclipse

Pro toto oblíbené vývojové prostředí existuje zásuvný modul XulBooster, který přidává doplňovaní kódu (XUL, XBL, SVG), průvodce pro vytvoření rozšíření a pár dalších maličkostí. Bohužel je zatím ve velmi rané verzi a ne vše funguje k plné spokojenosti. Pro editování JavaScriptového kódu je vhodné doinstalovat zásuvný modul Aptana, který oproti standardnímu editoru obsahuje inteligentnější doplňování kódu a podporuje programovou dokumentaci podobnou JavaDoc.

Prostředí Eclipse je momentálně asi nejlepší volbou pro vývoj aplikací a dá se předpokládat, že jeho vlastnosti se nadále budou zlepšovat.

Odkazy:

- Eclipse <http://www.eclipse.org>.
- XulBooster <http://cms.xulbooster.org>.

• Aptana – <http://www.aptana.com>.

#### <span id="page-29-0"></span>6.1.3 XUL Explorer

Jednoduchý editor z dílen Mozilla.org, který slouží k rychlému navržení uživatelského rozhraní. Pro základní design jsou dostupné jednoduché šablony. Vytvořené rozhraní se zobrazuje v náhledu. Bohužel editor obsahuje pouze základní editační funkce. Neobsahuje ani zvýrazňování syntaxe. Proto ho nelze doporučit pro návrh složitějších formulářů. Nejlépe se hodí k naučení jazyka XUL nebo k rychlému vyzkoušení myšlenky.

Odkazy:

• Xul Explorer – [http://developer.mozilla.org/en/docs/XUL\\_Explorer](http://developer.mozilla.org/en/docs/XUL_Explorer).

#### <span id="page-29-1"></span>6.2 Založení projektu

Každý projekt je tvořen speciální strukturou adresářů a souborů, která je znázorněna na obrázku [6.1.](#page-29-2) Význam jednotlivých adresářů je následující:

- modules pro JS knihovny (novinka XULRunneru 1.9),
- components adresář pro komponenty XPCOM,
- defaults v podadresáři preferences jsou v souborech s příponou "js" definovaná globální nastavení,
- extensions adresář pro nainstalované rozšíření,
- chrome obsahuje veškerá data adresovaná pomocí protokolu chrome (viz kapitola Chrome).

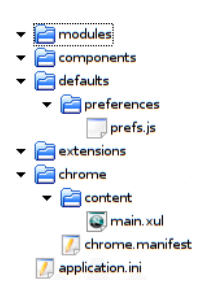

<span id="page-29-2"></span>Obrázek 6.1: Základní adresářová struktura aplikace.

Každá aplikace musí mít v kořenu struktury soubor *application.ini*, který popisuje aplikaci. Jsou zde obsaženy údaje jako např. jméno, verze, jednoznačný identifikátor, autor a nutná min/max verze běhového prostředí potřebného ke spuštění.

V globálním nastavení je nutné definovat umístění okna, které se má spustit při startu aplikace. Dále je zde možno změnit implicitní nastavení platformy nebo vytvořit svoje vlastn´ı.

Posledním zajímavým adresářem je chrome, ten ve svém kořenu obsahuje soubory s příponou "manifest". Vlastní jména souborů nejsou významná – všechny budou zpracovány. Manifesty v sobě obsahují mapování adres protokolu chrome na adresáře (vysvětleno dále).

Ukázka této jednoduché struktury se nachází na doprovodném CD. Ukázka obsahuje jeden okenní dialog, které po spuštění (viz kapitola Spuštění aplikace) obsahuje známý text "Hello word!" [\[42\]](#page-50-11).

#### <span id="page-30-0"></span>6.3 Chrome

Je část aplikace, kde se nachází obsah spojený s uživatelským rozhraním. Jde např. o dialogy, okna, CSS styly nebo lokalizační řetězce [\[47\]](#page-50-16). Chrome je rozděleno do tří částí, přičemž každá má svého správce (anglicky provider):

- skin spravuje soubory určující vzhled chrome typicky CSS, obrázky,
- content spravuje struktury GUI komponent chrome (typicky XUL, JS, XBL),
- localization spravuje všechny textové řetězce, které se v chrome vyskytují (např. texty menu, popisky ikon, . . . ).

#### <span id="page-30-1"></span>6.4 Chrome registry

Je služba, která slouží k namapování jména balíčku na fyzické umístění na disku. Pod pojmem balíček se myslí kolekce zájmově stejného obsahu pod jedním správcem. Registry se konfigurují pomocí textových souborů s příponou "manifest", které jsou umístěny ve složce chrome. Manifesty mají textový formát založený na řádcích. Pokud je obsah na řádku ve správném tvaru, tak se provede příslušná akce, v opačném případě se ignoruje.

#### content

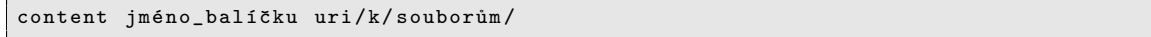

Cesta k souborům musí končit znakem "/".

#### locale

 $\vert$ locale jméno\_balíčku jmeno\_lokalizace uri/k/souborům/

Za jméno lokalizace se dosazuje jazyk lokalizace, jako je například "cs" pro češtinu nebo uven-US pro americkou angličtinu. Pro stejný balíček lze vytvořit více pravidel, pokaždé s jiným jménem lokalizace. Dosáhne se tak efektu, že aplikace obsahuje více jazyků.

#### skin

skin jméno\_balíčku jméno\_vzhledu uri/k/souborům/

Jméno vzhledu má obdobné použití jako příkaz locale. Aplikace díky tomu může obsahovat více vzhledů.

#### <span id="page-31-0"></span>6.5 Protokol chrome

Zatím bylo vysvětleno co *chrome* je a jak se definuje, ale chybělo vysvětlení, k čemu slouží. Celý mechanizmus dostává význam až s protokolem chrome. Jedná se klasický URI protokol, který má následující předpis: [chrome://jmeno\\_balicku/spravce/cesta/k/souboru](chrome://jmeno_balicku/spravce/cesta/k/souboru). Vytváří se tak virtuální adresový prostor nad celou aplikací, ve kterém balíčky hrají úlohu jmenných prostorů a správci určují kontext.

Při bližším prozkoumání protokolu může zarazit nemožnost specifikovat jméno lokalizace pro správce locale. Je to dáno tím, že při vyhodnocování adresy se lokalizace automaticky určí s ohledem na nastavení aplikace. Obdobně to funguje i pro vzhled.

#### <span id="page-31-1"></span>6.5.1 Příklad

Mějme adresářovou strukturu jako na obrázku [6.1.](#page-29-2) V souboru *chrome.manifest* je následující ˇr´adek:

content app content /

Pokud bychom chtěli otevřít okno main.xul v adresáři content pomocí JS, tak se k tomu použije následující příkaz:

window . open ( " chrome: // app / content / main . xul " , " \_blank " )

#### <span id="page-31-2"></span>6.6 XPCOM

Platforma v sobě obsahuje velké množství komponent pro použití. Lze je rozdělit do dvou skupin:

- instance,
- $\bullet$  služby.

Navzájem se liší tak, že instancí lze vytvořit neomezené množství. Služba je oproti tomu implementována podle návrhového vzoru jedináček a je tak v celém systému unikátní (existuje pouze jedna instance na kterou se dostává reference).

Získaní objektu/služby se provádí ve dvou krocích. V prvním se získá třída, která se specifikuje řetězcovým identifikátorem. V druhém kroku se pomocí explicitní definice rozhraní dostane vlastní objekt. Na příkladu lze vidět, jak vytvořit objekt reprezentující lokální soubor na disku.

```
var class = Components . classes [" @mozilla . org / file / local ;1 " ];
var file = class . createInstance ( Components . interfaces . nsILocalFile );
```
Vytvoření objektu reprezentujícího službu se liší pouze v záměně metody createInstance za getService.

Vytváření vlastních komponent není zcela triviální a je nad rámec této práce.

#### <span id="page-31-3"></span>6.7 Moduly

Velmi často je potřeba při programování vytvářet knihovnu funkcí, které se často opakují. Bohužel standardní jazyk JS tuto neumožňuje. Danou situaci by sice bylo možné řešit pomocí XPCOM implementovaných v JS, ale jak již bylo naznačeno, není to příliš jednoduché. Proto tvůrci Mozilly přidali moduly. Ty nejsou ničím jiným než běžným JS skriptem, obsahující navíc pole *EXPORTED\_SYMBOLS*, ve kterém se uvádí jaké funkce, objekty nebo proměnné modul poskytuje navenek.

Nejlepší vysvětlení je na příkladě. Ten obsahuje tři funkce: foo, bar a none. V poli pro export jsou definovány pouze první dvě. Mimo modul tak půjde použít pouze je.

function foo (){ ... } function bar (){ ... } function none (){ ... } var EXPORTED\_SYMBOLS = ["foo", "bar"]

Pro použití modulu je prvně nutné jeho načtení. K tomu slouží funkce Components.utils.import(adresa), která je obdobou příkazu "include", známého z jinýchvarianty jazyků. Pro určení adresy se používá protokol resource, který má následující tvar: [resource://alias/](resource://alias/relativni-cesta/soubor.js|jsm) [relativni-cesta/soubor.js|jsm](resource://alias/relativni-cesta/soubor.js|jsm), kde alias může nabývat hodnot:

- $app bude$  se hledat ve složce aplikace,
- $gre bude$  se hledat ve složce běhového prostředí.

Relativní cesta může nabývat libovolného jména, ale je vhodné použít "modules" [\[48\]](#page-51-0).

#### <span id="page-32-0"></span>6.8 Prostředí pro běh aplikací

V kapitole 4.1 bylo řečeno, že pro spuštění aplikací slouží XULRunner. Příklady a aplikace v této práci jsou postavené na nejnovější verzi 1.9. Kromě XULRunneru, lze ke spuštění také použít prohlížeč Firefox 3.0, ale pro vývoj je lepší použít první variantu  $[49]$ .

#### <span id="page-32-1"></span>6.8.1 Instalace XULRunneru

Postup při instalaci je následující:

- 1. Pořídit si nejnovější verzi XULRunneru. Možnosti získání jsou následující:
	- (a) Stažení binární verze ze stránky: [http://developer.mozilla.org/en/docs/](http://developer.mozilla.org/en/docs/XULRunner) [XULRunner](http://developer.mozilla.org/en/docs/XULRunner).
	- (b) Kompilace ze zdrojových kódu poměrně náročné, ale při kompilaci je možné si zapnout podporu vlastností, které nejsou ve výchozím stavu povoleny (většinou jde o experimentální kód).
- 2. Vlastní instalace. Postup se různí podle cílového OS:
	- Windows rozbalení archivu do určeného adresáře (doporučeno do C:\Program Files\XULRunner). Poté je nutné pomocí příkazového řádku spustit příkaz: xulrunner.exe --register-global – pro všechny uživatele systému, xulrunner.exe --register-user – pouze pro jednoho uživatele.

Tyto příkazy zaregistrují běhové prostředí do systému.

- 3. Mac OS  $X$  otevření .pkg souboru pomocí instalátoru.
- 4. Linux obdobné jako u OS Windows, s ohledem na přístupová práva (instalace pro všechny uživatele vyžaduje práva účtu root).

#### <span id="page-33-0"></span>6.8.2 Odinstalování prostředí

Pokud už běhové prostředí není potřeba, tak se dá lehce odstranit. Postup se opět liší podle OS:

- Windows/Linux spustit příkaz xulrunner --unregister-global nebo xulrunner --unregister-user podle typu instalace. Po provedení se pak musí ručně smazat vlastní adresář.
- Mac OS X Smazání adresáře /Library/Frameworks/XUL.framework

#### <span id="page-33-1"></span>6.9 Spuštění aplikace

Startovací bod aplikace tvoří vždy soubor application.ini. Vlastní spuštění lze provést následujícími způsoby, které se liší v podobě umístění programu.

Při prvním způsobu, nejběžnějším při vývoji, je aplikace umístěna na disku v adresářové struktuře. Program se pak spouští příkazem:

xulrunner(.exe) /cesta/k/application.ini

nebo v případě použití Firefoxu verze 3:

 $firefox(\textit{.exe}) - app \textit{cesta}/k/application.ini$ 

U druhého způsobu je aplikace uložena v archivu typu zip, nejčastěji s příponou "xulapp".<br>D Pro spuštění se prvně musí provést instalace příkazem:

 $xulrunner(.exe) -- install-app/cesta/k/archívu$  [/cesta/kam/instalovat]

pokud se vynechá cesta kam instalovat, tak se použije standardní systémová cesta pro instalaci programu, která je závislá na hostitelském OS. Při instalaci se v cílovém adresáři vytvoří spustitelný soubor se shodným jménem, jaké má aplikace. Vlastní spuštění se provede podle běžné konvence daného OS.

#### <span id="page-33-2"></span>6.9.1 Distribuce aplikace

Možná forma distribuce aplikace byla naznačena v minulé podkapitole – a to jako archiv zip. Tento způsob má výhodu, že se využije sdílení běhového prostředí. Nevýhoda spočívá v poměrně uživatelsky nepříjemné instalaci, zejména pak pro uživatele OS windows, kteří nejsou zvyklí používat příkazový řádek.

Nabízí se možnost vytvořit instalační skript, který by zařídil vše potřebné v uživatelsky příjemné formě, například formou průvodců. Princip by byl jednoduchý: skript by nejprve detekoval přítomnost běhového prostředí, pokud by ho nenalezl, tak by se provedla jeho instalace a registrace. Kromě přítomnosti prostředí se musí brát ohled i na jeho verzi, některé aplikace nemusí na starší nebo naopak novější verzi fungovat. Dále by se pokračovalo vlastní instalací aplikace pomocí XULRunneru do uživatelem vybraného umístění. Tento způsob je velmi elegantní, ale bohužel zatím takovýto instalační program neexistuje.

Poslední možnost je poněkud těžkopádná, ale časem prověřená. Používá ji i organizace Mozilla.org na své projekty. Princip spočívá v distribuci aplikace včetně běhového prostředí, ztrácí se tak výhoda sdílení a multiplatformnosti instalace, ale předchází se problémy s verzemi. Příprava distribuce je následující:

- Do adresáře s aplikací se zkopíruje do adresáře XULRunner běhové prostředí pro cílový OS (stačí do aplikace jednoduše rozbalit archiv s XULRunnerem).
- Z adresáře XULRunner zkopírovat spustitelný soubor xulrunner-stub(.exe) do kořenového adresáře aplikace.
- Přejmenovat tento soubor na jméno aplikace.
- Na takto předpřipravenou aplikaci, lze použít už běžné instalační nastroje, jako je například NSIS od firmy Nullsoft<sup>[1](#page-34-3)</sup>.

#### <span id="page-34-0"></span>6.10 Nápověda v aplikaci

Každá seriozní aplikace nutně musí obsahovat nápovědu k ovládaní. I na tento aspekt je v platformě pamatováno a pro jeho tvorbu je nabízeno jednoduché API. Nápověda je založena na formátu (x)html. Vazby mezi dokumenty jsou popsány formátem RDF.

Vstupní bod do nápovědy tvoří soubor, většinou pojmenovaný "help.rdf", ve kterém se specifikují adresy čtvř základních okruhů nápovědy:

- Významový slovník (anglicky glossary).
- Rejstřík (anglicky index).
- Vyhledávaní (anglicky search).
- Tabulka kontextu (TOC).

Jednotlivé okruhy není povinné definovat. Z pohledu nápovědy je nejdůležitější tabulka kontextu, ve které je definována struktura (kapitoly a podkapitoly) s odkazy na  $(x)$ html dokumenty obsahující vlastní text. Ukázka jednoduché nápovědy je v příloze [C.](#page-56-0)

V aplikaci je použití nápovědy velmi jednoduché. Slouží k tomu funkce openHelp, která je deklarovaná v souboru <chrome://help/content/contextHelp.js>. Funkce má dva parametry. První říká, na jakém tématu se má nápověda otevřít a druhý specifikuje umístění vstupního souboru "help.rdf") [\[50\]](#page-51-2).

#### <span id="page-34-1"></span>6.11 Tipy  $&$  triky pro vývoj

Tato podkapitola se věnuje nástrojům a pomůckám, které jsou užitečné při vlastním vývoji. První tři nástroje jsou z dílny Mozilly, další jsou jednoduché funkce, které vznikly při vytváření projektu Tester. Jejich implementace je provedena v modulu base.jsm, který lze nalézt na doprovodném CD-ROM.

#### <span id="page-34-2"></span>6.11.1 Chybová konzola

Slouží k informování o chybách v CSS, JS a vlastních poznámek. Jednotlivé zprávy jsou rozdělené do tří kategorii, dle vážnosti:

- chyby (např. chybná syntaxe v JS),
- varování (např. neznámá vlastnost v CSS),

<span id="page-34-3"></span><sup>&</sup>lt;sup>1</sup>Volně šiřitelný instalační skript nsis.sourceforge.net/Main\_Page

• zprávy (informační poznámky).

Zprávy lze podle kategorii filtrovat.

Konzole se musí explicitně zapnout, buď při startu aplikace parametrem "-jsconsole" tj.

 $xulrunner(.exe) \ cesta/k/application.ini -js console$ 

nebo programové, pomocí následujícího kódu:

window.openDialog ("chrome://inspector/content/", "Inspekt" " chrome, dialog=no, all", window.location.href);

kde poslední parametr znamená adresu okna, které se má zkoumat. V tomto případě se předá adresa okna, ze kterého je funkce volaná. Po spuštění lze v menu Inspektoru zaměnit okno za libovolné otevřené.

#### <span id="page-35-0"></span>6.11.2 Venkman (Javascript debugger)

Jak již nadpis napovídá, tak tento nástroj slouží k ladění JS skriptů. Obsluhou a možnostmi se nikterak nevymyká zavedenému standartu a zvládá všechny běžné úkony jako:

- $\bullet$  prohlížeč kódu ze zvýrazněnou syntaxí,
- $\bullet$  definování bodu zastavení (anglicky breakpoint),
- krokování programu (zanoření, vynoření a přes funkci),
- $\bullet$  prohlížení stavu v proměnných,
- $\bullet$  stav zásobníku volání.
- profilování (časová analýza) programu (anglicky profiler).

Obdobně jako DOM inspektor není debugger součástí běhového prostředí a musí se doinstalovat jako rozšíření, které lze nalézt na adrese: [http://developer.mozilla.org/en/](http://developer.mozilla.org/en/docs/Venkman) [docs/Venkman](http://developer.mozilla.org/en/docs/Venkman). Pro otevření debuggeru v aplikaci je potřeba nejprve vytvořit funkci  $toO$  $penWindowsUType.$  Vhodná implementace je následující:

```
const Cc = Components . classes ;
const Ci = Components . interfaces ;
function toOpenWindowByType (inType, uri, features) {
  // spravce oken
  var wM = Cc [ ' @mozilla . org / appshell / window - mediator ; ']. getService ();
  // rozhrani spravce oken
  var wMI = wM. QueryInterface (Ci.nsIWindowMediator);
  var topWindow = wMI . getMostRecentWindow ( inType );
  if (topWindow) //pokud jiz okno existuje
    topWindow . focus ();
  else if (features) //nove okno s prednastavenyma vlastnostma
    window.open (uri, "_blank", features);
  else //nové okno s vlastnim nastavenim
    window.open (uri, "_blank!, "chrome, extrachrome, menubar,
        resizable , scrollbars , status , toolbar " );
}
```
Vlastní otevření se provede zavoláním funkce " $start\_venkman()$ ".

#### <span id="page-36-0"></span>6.11.3 Modul Base

Obsahuje několik užitečných funkcí pro vypsání ladících informací a práci s XPCOM komponentami. Obsažené funkce jsou:

- jsdump(object) obdoba vestavěné funkce dump, která vypíše textovou reprezentaci objektu na std. výstup. Jsdump tuto funkcionalitu rozšiřuje o výpis na JS konzoli.
- jsPropertyDump(objekt) na std. výstup a konzoli vypíše o zadaném objektu následující údaje: typ, jméno, jména všech atributů společně s jejich hodnotou (včetně typů) a jména všech metod.
- print $\text{DOM}(\text{node})$  vypíše stromovou strukturu potomků zadaného XML nebo HTML uzlu. U každého uzlu se vypíše: jméno, typ, atributy (včetně hodnot), pozice vůči rodičovskému uzlu a pokud uzel obsahuje textový uzel, tak jeho obsah.
- createInstance(identifikator, rozhraní) vytvoří instanci XPCOM objektu. Funkce je synonymem pro zápis:

 $Components.class [identity kátor] . createInstance (Components.interfaces. rozhraní),$ 

- $getService(identifikator, rozhraní) obdoba funkce *createInstance*, určená pro získání$ služby.
- getPlatform() zjistí textovou reprezentaci hostitelského OS. Ta je stejná jako u unixového příkazu "uname - s". Pro OS Windows se vrací řetězec "WINNT".

#### <span id="page-36-1"></span>6.12 Ukázková demo aplikace

Ríká se, že jeden obrázek zastoupí tisíce slov. U programování lze toto rčení s nadsázkou parafrázovat tak, že praktický příklad zastoupí mnoho textu. Proto jsem vytvořil velmi jednoduchou aplikaci, která shrnuje poznatky získané v této kapitole.

Jako příklad jsem si zvolil hru Šibenice. Jedná se o klasiku, známou ze školních lavic na ukrácení dlouhé chvíle. Její princip je velmi jednoduchý – hráč se snaží uhodnout slovo, které je reprezentované políčkem za každé písmeno. Hádání probíhá postupným výběrem písmen z anglické abecedy. V případě, že je písmeno ve slově obsaženo, napíše se na všechny jeho výskyty do příslušných políček. Pokud tomu tak není, započítá se chyba. Hra končí v případě, že hráč uhodne celé slovo nebo dosáhne předem určeného počtu chyb. Obtížnost hry je daná počtem dovolených chyb. Platí zde nepřímá úměra, čím méně chyb, tím obtížnější je slovo uhodnout a naopak. Vhodný rozsah by měl ležet v intervalu 6–9 neúspěchů.

Hra dostala jméno podle grafické reprezentace chyb, která znázorňuje stavbu šibenice. Při každé chybě se postaví část. Začíná se základnou a postupuje se jednotlivými trámy ve tvaru L. Poslední krok je uvázání oprátky nebo v drastičtější variantě oběšení figurky.

#### <span id="page-36-2"></span>6.12.1 Technický popis

Aplikace je především zaměřená na ukázku uživatelského rozhraní, vlastní logika hry je velmi jednoduchá a je tvořena dvěma objekty:

- Game (soubor Game.js) jádro hry, které má v sobě uloženo stav hry. Přejímá písmena a na jejich základě modifikuje svůj stav. S okolím komunikuje pomocí událostí, které jsou:
	- onWin vyvolá se v případě výhry,
	- onLose vyvolá se v případě prohry,
	- on $AddLetter$  vyvolá se v případě, kdy bylo vloženo správné písmeno,
	- on $\text{AddFault}$  vyvolá se v případě, kdy bylo vloženo chybné písmeno.

Kromě událostí objekt obsahuje následující metody:

- play(slovo, obtížnost) metoda vynuluje stav hry, nastaví slovo, které je předmětem hádání a obtížnost (vyjádřenou počtem možných chyb). Nakonec spustí hru,
- isPlay() příznak, jestli hra probíhá,
- nextLetter(písmeno) otestuje zadané písmeno.
- Words (soubor Words.js) slouží k získávání slov. Ta jsou uložena jako jeden řetězec v globálním uložišti nastavení. Mezi sebou jsou vzájemně oddělena separačním znakem ";". Objekt obsahuje následující metodu:
	- getWord $()$  vrátí náhodné slovo.

Vlastní uživatelské rozhraní je deklarováno v souboru sibenice.xul a obsluha v sibenice.js. Hlavní okno obsahuje v horní části programové menu. Zbývající část prostoru, která obsahuje prvky pro hru, je rozdělena pomyslně do tří vertikálních kvadrantů. V prvním se nalézá box pro zadávání písmen. Střední část obsahuje pole políček reprezentujících písmena hledaného slova a prostor pro obrázek znázorňující počet chyb. Poslední část je tvořena boxem, který obsahuje použitá chybná písmena. Tyto čtyři prvky jsou implementovány jako XBL komponenty.

Za povšimnutí stojí komponenta pro zobrazení stavu hry, která zobrazuje graficky stavbu šibenice (viz obrázek [6.2\)](#page-38-0). Pro kreslení obrázku je využit vektorový formát SVG. Jednotlivé fáze animace (stavby) jsou nakresleny ve vrstvách. Na začátku hry mají všechny nastavenou neviditelnost. Po každé chybě se pomocí JS zviditelní příslušná vrstva.

Poslední částí aplikace je dialog nastavení, ve kterém si uživatel může zvolit obtížnost hry nebo spravovat seznam slovíček. V dialogu se využívají možnosti platformy, které jeho vytvoření velmi usnadňují. Dovoluje například provázání kontextového rolovacího menu s položkou v globálním úložišti nastavení.

<span id="page-38-0"></span>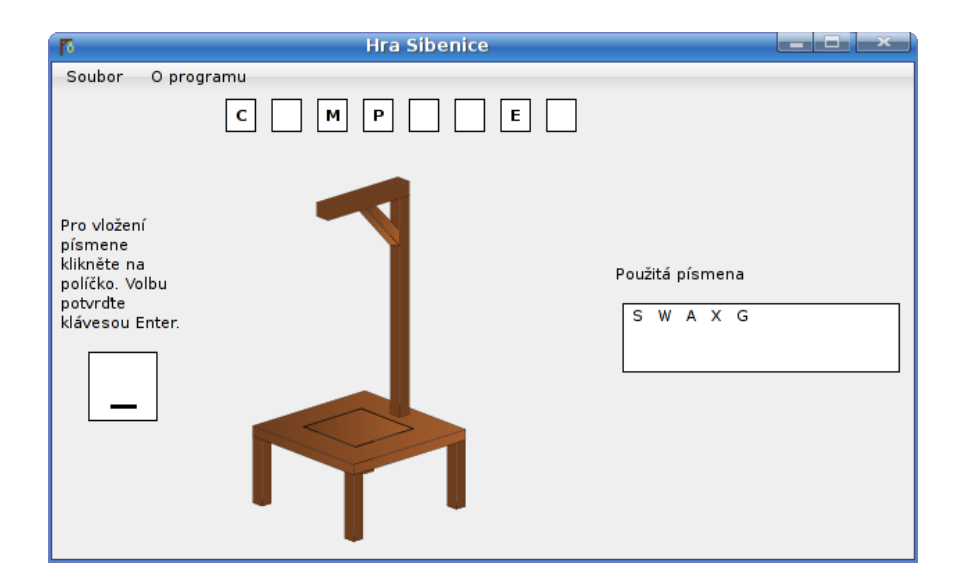

Obrázek 6.2: Hlavní okno programu Šibenice, ve kterém právě probíhá hra.

### <span id="page-39-0"></span>Kapitola 7

## Demonstrační aplikace – Tester

Pro demonstraci možností platformy jsem si vymyslel aplikaci z e-learningového prostředí. Přesněji se jedná o program pro podporu učení na základě kvízových (testových) otázek se zaměřením na výuku slovní zásoby.

Pro tento projekt jsem se rozhodl, protože již delší dobu hledám aplikaci, ve které bych si mohl vytvořit sadu otázek s odpověďmi, na jichž základě by mně procvičovala. Takovouto nekomerční, multiplatformní aplikaci jsem zatím nenalezl.

Pro výběr tohoto projektu mluví také fakt, že není výpočetně náročný a je převážně orientován na uživatelské rozhraní, jež platforma zvládá velmi dobře.

Pro aplikaci jsem si vytyčil následující požadavky:

- multiplatformnost automaticky splněno díky platformě,
- možnost vytvářet/upravovat balíčky otázek,
- $\bullet$  otázky můžou být textové, obrazové nebo popřípadě zvukové,
- $\bullet$  inteligentní systém zkoušení.
- $\bullet$  speciální podporu pro výuku cizích slovíček,
- $\bullet$  jednoduchou hru pro procvičování slovní zásoby,
- $\bullet$  jednoduchý slovník.

#### <span id="page-39-1"></span>7.1 Analýza

Při analýze problému jsem se nechal, kromě vlastních představ, inspirovat existujícími komerčními produkty, které jsou zaměřeny na výuku jazyka. Šlo mi zejména o to zjistit, jaká je nejlepší forma učení a zkoušení. K tomu jsem použil následující produkty:

- Domácí učitel angličtiny od firmy Eddica www.eddica.cz.
- Langugage Lab od firmy Vitvare  $www.vitware.cz$ .

Než začnu s rozborem, tak definuji několik pojmů, které v textu dále používám:

 $Balíček - jedná se o kolekci otázek, které k sobě patří.$ 

Otázka – může být slovní, grafická, zvuková nebo kombinace.

Odpovědi – kolekce správných a špatných odpovědí, která je součástí otázky.

Na základě prozkoumání produktu jsem vytvořil schéma výuky, které je rozděleno do tří režimů.

První slouží k naučení otázek. Uživatel postupně prochází všemi otázkami z vybraných balíčků, u kterých vidí správné odpovědi. V případě slovní zásoby se jedná o slovíčko v cizím jazyce a jeho správný překlady.

Druhý režim (dále v textu se používá pojem zkoušení) má podobu asistovaného testu. Na začátku si uživatel vybere jednu z následujících forem testu:

- Podle otázky se určí, zda lze vybrat pouze jednu nebo množinu odpovědí. Určení je provedeno na základě počtu správných odpovědí. Tato forma je pro uživatele nejjednodušší.
- Více možností u všech otázek se vybírá množina odpovědí. Uživatel má tak možnost vybrat více odpovědí i v případě, kdy správně je pouze jedna.
- Textová odpověď místo pasivního výběru musí uživatel odpověď napsat. V případě, že otázka obsahuje víc správných odpovědí, stačí odpovědět na libovolnou z nich. Tato forma je nejtěžší, ale nejúčelnější pro procvičování slovní zásoby.

Pro ztížení testu lze vybrat maximální dobu na odpověď, po jejímž vypršení se přejde na další otázku. Po výběru nastavení začne vlastní test. Asistence spočívá ve vyhodnocení odpovědi při přechodu na další otázku. Pokud nebyla korektně zodpovězena, tak je na to uživatel upozorněn včetně správné odpovědi. V tomto režimu tedy stále probíhá učení, které je o něco zábavnější. Po ukončení testu se zobrazí vyhodnocení, které obsahuje seznam otázek, statistické vyhodnocení a výsledné oznámkování. Uživatel si následně může znovu zkusit špatně zodpovězené otázky.

Pod posledním režimem se skrývá klasický test, na kterém si uživatel prověří naučenou látku. Jeho možnosti a průběh je stejný jako v režimu zkoušení, jenom uživatel není upozorňován na chyby. Po vyhodnocení testu je možné si znovu projít všechny otázky. U každé jsou zobrazeny všechny odpovědi včetně jejich správnosti. Z důvodu poučení jsou zvýrazněny uživatelovy chybně vybrané odpovědi.

Aby nedošlo ke stereotypu, tak se pořadí otázek ve všech fázích náhodně generuje. U testu se kromě toho mění pořadí odpovědí.

#### <span id="page-40-0"></span>7.1.1 Hra pro procvičení slovní zásoby

Pro zábavnou formu učení slovíček jsem vybral hru Šibenice, která je jednoduchá a velmi zábavná. Její bližší popis je v kapitole [6.12.](#page-36-1)

Aby hra splnila svůj pedagogický účel, tak musí po případném zdaru či nezdaru hráče zobrazit i význam hledaného slova (tj. jeho překlad).

#### <span id="page-40-1"></span>7.1.2 Jednoduchý slovník

Slovník je doplňkem k výuce slovní zásoby. K tomuto účelu postačuje, aby byl velmi jednoduchý. Měl by tedy umět:

- $\bullet$  vyhledání slov podle jeho prvních písmen,
- $\bullet$  obousměrný překlad/vyhledávání,

• možnost měnit jazyky.

Potencionálně nejobtížnější část je získat obsah slovníků. Naštěstí existují projekty, které se tímto problémy zabývají a jsou přístupné pod otevřenou svobodnou licencí. Pro anglický jazyk se nachází velmi kvalitní slovník na adrese: <http://slovnik.zcu.cz/download.php>. Podstatně méně obsáhlé, ale s větším výběre jazyků lze nalézt na adrese: [http://www.](http://www.dicts.info/uddl.php) [dicts.info/uddl.php](http://www.dicts.info/uddl.php).

#### <span id="page-41-0"></span>7.2 Návrh a implementace

Při návrhu a implementaci jsem kladl důraz na co nejvyšší využití platformy. Mou snahou také bylo využití nových vlastností připravovaného xulrunneru verze 1.9. Kompletní a příkladný návrh je nad možnostmi tohoto textu. Proto jsem vybral jen důležitá a zajímavá témata vzhledem k platformě.

V návrhu bylo nejdůležitější vytvořit formát pro reprezentaci balíčků. U něho jsem se nechal inspirovat formátem OpenDocument. Ten je založen na zip archivu, který obsahuje data uložená v textovém formátu a přílohy v adresářích. Zbývá tedy vyřešit strukturu textového formátu. Nabízejí se tři následující možnosti:

- $\bullet$  jazyk XML velká podpora v prog. jazycích a nástrojích,
- formát JSON poměrně nový, velmi jednoduché použití,
- vlastní formát např. založen na řádcích.

Poslední možnost je v dnešní době nevhodná pro svoji neuniverzálnost a náročnost. Zbývající dvě řešení jsou poměrně vyrovnané, ale nakonec jsem zvolil konzervativnější XML. Důvodem je jeho rozšířenost, jednoduchost a je poměrně přehledný pro ruční editaci.

Strukturu balíčku jsem definoval pomocí jazyka DTD. Při návrhu jsem bral ohled na budoucí rozšiřování formátu. Výsledné schéma s popisem se náchází v příloze [D.](#page-58-0)

Pro jednoduší použití v XML souborech jsem schéma pojmenoval lection a umístil na internetovou adresu: <http://dtd.pandasoft.org/lection.dtd>. Ukázka XML dokumentu podle tohoto DTD je v příloze [E.](#page-60-0) Konečná podoba balíčku je tedy následující:

- package.tcm jméno balíčku s příponou zip archív:
	- $\text{images}/\text{--}$  adresář pro ukládání obrázku z otázek (adresa u obrázků se adresuje vůči tomuto adresáři),
	- sounds/ adresář pro ukládání zvuků z otázek (adresa u zvuků se adresuje vůči tomuto adresáři),
	- data.xml soubor obsahující data, podle schématu lection.dtd.

Pro práci s balíčky slouží v aplikaci objekt *PackageManager*, který je implementován podle n´avrhov´eho vzoru " singleton" (ˇcesky jedin´aˇcek). Pro vlastn´ı reprezentaci baliˇcku slouˇz´ı objekt PackageItem. Oba objekty jsou vytvořeny jako moduly, aby šly jednoduše použít v JS skriptech.

Kvůli efektivnější správě paměti a rychlému vyhledávání si objekt PackageManager načítá signaturu balíčků, která obsahuje ID, jméno, skupinu a podobně – viz struktura. Kromě toho je doplněna statistickými údaji o počtu otázek a jejich rozložení (tj. kolik

z nich obsahuje text, obrázek nebo zvuk). Detailnější popis objektu je součástí příslušných souborů.

Z technologického hlediska je zajímavé ukládání a nahrávání dat z balíčku, které se provádějí pomocí XPCOM komponent pro manipulaci se zip archívy. Protože jejich použití není zcela přímočaré, vytvořil jsem v JS objektový obal, který práci velice usnadní. Implementovaný je jako modul pod jménem *zip.jsm.* Pro zpracování dat z XML souboru je použit dotazovací jazyk XPath.

Při vlastní implementaci nastaly problémy s multimediálním obsahem. Při návrhu bylo předpokládáno, že se stihne do platformy včlenit podpora audia. Kvůli komplikacím to ale autoři do odevzdání práce nestihli. U obrázku nastal problém u uživatelského prvku pro jeho zobrazování. Jediná možnost jak propojit externí obrázek s touto komponentou je přes adresu URL. Ale obrázky jsou uložené v zip souboru a tak se nedají adresovat přes standardní protokoly. Rešením by bylo extrahovat soubor do adresáře. Pak by šel adresovat pomocí protokolu *file*. Po ukončení práce by se z disku vymazal. Existuje ale elegantnější způsob, jak tento problém vyřešit. V platformě se vyskytuje protokol jar, který se používá u mapování balíčků v chrome kvůli ušetření místa (místo adresáře je jar archív). Protože je formát jaru velmi podobný zipu, lze ho použít pro získání obrázku přímo z archivu.

Zaměřením aplikace Tester je slovní zásoba. Aby se jí aplikace mohla přizpůsobit, je potřeba ji moci rozlišit od ostatních balíčků. K tomu lze použít jejich kolekci nastavení. Každá položka v ní je definovaná jako dvojice jméno – hodnota. Protože se předpokládá, že v budoucnosti může být aplikace zaměřená více směry, zvolil jsem jméno položky "type" a vlastní rozlišení je na její hodnotě. V případě slovní zásoby má hodnotu "vocables".<br>V vocables".

V požadavcích na Tester jsou dvě mini aplikace – hra Šibenice a slovník. Protože platforma standardně podporuje rozšiřování známým z prohlížeče Firefox, rozhodl jsem se toho využít. Vlastní úprava aplikace, aby umožňovala spravovat rozšíření, není vůbec složitá. Je to pouze otázka nastavení a minima programování.

#### <span id="page-42-0"></span>7.2.1 Hra Šibenice

Protože je hra v aplikaci spíše doplňkem, je tak i implementována a není tak součástí Testeru po instalaci. Uživatel si v případě zájmu může toto rozšíření doinstalovat.

Návrh a implementace je obdobná jako u ukázkového dema v kapitole [6.12.1.](#page-36-2) Kromě změn spojených s portací na rozšíření se musel předělat objekt words, který se stará o získávání slov. Jejich nový zdroj představují uživatelem vybrané balíčky.

Je zřejmé, že ne všechny balíčky jsou ideálními kandidáty, protože některé obsahují dlouhé otázky. Vhodnými balíčky jsou pouze ty, co obsahuji jako otázku jedno slovo. Příkladem může být slovní zásoba. Řešení problému je poměrně jednoduché. Pro rozlišení, které balíčky se mají pro hru použít stačí použít příznak v jejich nastavení. Ten jsem zvolil "gallows=1". Kromě této konfigurační dvojce se ještě akceptuje "type=vocables", která reprezentuje slovní zásobu.

I přes tento výběr není stále zaručeno, že jsou všechny otázky (slova) vhodné. Proto je ještě zařazen filtr, který provede následující akce v uvedeném pořadí:

- 1. Pokud je slovo delší než 12 znaků, je ignorováno.
- 2. Pokud slovo obsahuje znaky s diakritikou, jsou převedeny na odpovídající písmena anglické abecedy.
- 3. Jsou odstraněny veškeré znaky, které nejsou písmeny v anglické abecedě.

4. Výsledné slovo je převedeno na velké znaky.

#### <span id="page-43-0"></span> $7.2.2$  Slovník

Je dalším nadstandardním rozšířením aplikace. U slovníku jsou nejdůležitější slovíčka a formát jejich uložení. V projektu jsem chtěl využít možnost přímého provázání uživatelského rozhraní s databází. Princip je velmi jednoduchý, prvku stačí určit, jakou databázi má využít. A poté pomocí jazyka pro manipulaci dat (DML) říci, jaké položky se mají vybrat pro zobrazení. Nakonec se musí vytvořit šablona jednoho řádku výstupu. Podle té se naformátují výsledky dotazu. XULrunner v poslední verzi umožňuje tři zdroje dat:

- Formát RDF nejstarší, dnes se od něho ustupuje.
- Čistý formát XML hodí se na menší objem dat.
- Vestavěnou databázi Sqlite hodí se na větší objem dat.

Pro datovou reprezentaci slovníku jsem si vybral poslední zmíněný zdroj, protože datové slovníky mají většinou velký objem. Nemalou výhodou Sqlite je o to, že se jedná o klasickou databázi, se kterou se pracuje pomocí dialektu jazyka SQL.

Na obrázku [7.1](#page-43-1) je zobrazen ER diagram databáze pro uložení slovíček. Význam jednotlivých entit a jejich atributů je následující:

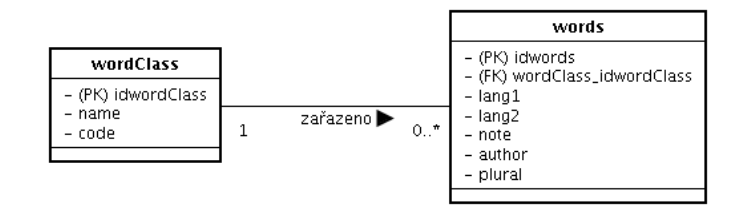

<span id="page-43-1"></span>Obrázek 7.1:  $E/R$  diagram databáze pro slovník.

• word $\text{Class}$  – slovní druh slovíčka:

name – jméno druhu,

- code zkratka.
- words slovíčka:
	- $lang1 slovičko v prvním jazyku,$
	- $lang2 slovičko v druhém jazyku,$
	- $note poznámka,$
	- $\alpha$ uthor autor slovíčka (kvůli licenci),
	- plural nastaven pokud je slovo v množném čísle.

Každá dvojice jazyků má vlastní soubor s databází. Pro popis metadat slovníku jsem použil jednoduchý XML soubor, jehož schéma v DTD je následující:

```
<! ELEMENT config ( lang1 , lang2 , name , version , description , path ) >
<! ELEMENT lang1 (# PCDATA ) >
<! ELEMENT lang2 (# PCDATA ) >
<! ELEMENT description (# PCDATA ) >
<! ELEMENT name (# PCDATA ) >
<! ELEMENT path (# PCDATA ) >
<! ELEMENT version (# PCDATA ) >
```
Význam položek je:

- lang1 jméno prvního jazyka (např. angličtina),
- lang $2$  jméno druhého jazyka (např. čeština),
- $\bullet$  description detailnější popis slovníku,
- name jméno slovníku (např. EN-CZ slovník),
- $\bullet$  path relativní cesta k souboru s databází,
- version verze slovníku.

Protože je struktura souboru velmi jednoduchá, je pro načítání obsahu použit jazyk E4X. Ten je rozšířením jazyka JS o přímou práci s XML. DOM model se tváří jako kolekce a dá se tak lehce přistupovat k datům. Implementace tohoto jazyka je poměrně mladá a obsahuje chyby. Proto není vhodná na rozsáhlejší struktury.

Pro větší flexibilitu jsou data slovníku distribuována jako samostatné doplňky, které jsou závislé na rozšíření slovníku.

#### <span id="page-44-0"></span>7.3 Ovládání aplikace

Při návrhu uživatelského rozhraní byla snaha o co nejintuitivnější ovládání. Přesto je celkový popis všech možností rozsáhlý a do tohoto textu tak nevhodný. Proto je zde uvedeno základní ovládání aplikace z pohledu uživatele, který si chce vyplnit test. Zbývající témata, jakými například jsou:

- vytváření/editace balíčků,
- přidání nových balíčků,
- přidání rozšíření,

obsahuje vestavěná nápověda aplikace.

Po spuštění aplikace se zobrazí podobné okno, jako na obrázku [7.2.](#page-45-1) Jeho horní prostor zabírá hlavní menu. Zbývající plocha pod ním je obsazena tlačítky, které reprezentují jeho nejdůležitější volby. Nabídky v menu jsou:

• Soubor:

 $\bf Zavřít$  – uzavře aplikaci.

• Pohled:

 $\dot{\mathbf{U}}$ vod – panel s tlačítky.

Učení – volba režimu.

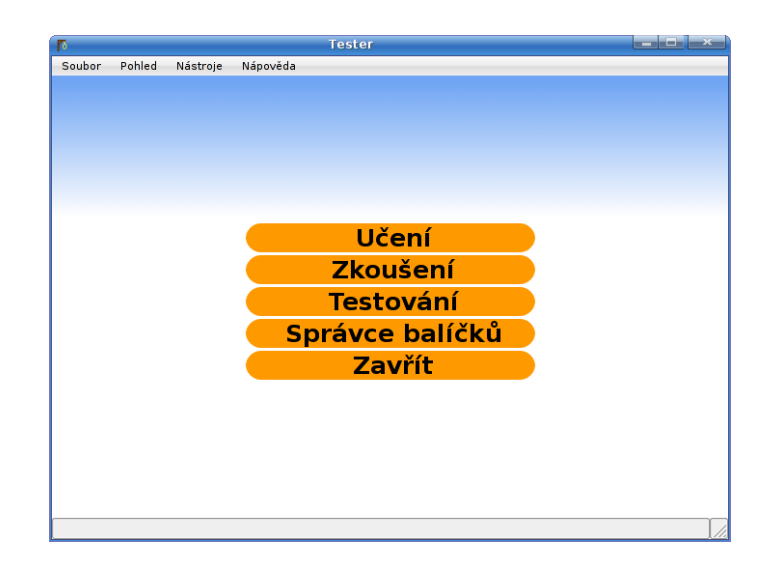

<span id="page-45-1"></span>Obrázek 7.2: Hlavní okno aplikace Tester.

 $Zkoušení$  – volba režimu. Testování – volba režimu. **Správce balíčků** – zobrazí dialog pro správu balíčku.

• Nástroje:

Rozšíření – zobrazí dialog pro správu rozšíření.

Nastavení – zobrazí dialog pro nastavení.

Restartovat – restartuje aplikaci (zavře a znovu ji spustí).

• Nápověda:

Hlavní – zobrazí hlavní nápovědu.

 $\Omega$  programu – zobrazí dialog informující o programu.

Po zvolení jednoho z režimů se přepne na panel, který je znázorněn na obrázku [7.3.](#page-46-0) V případě učení se nezobrazí spodní část s nastavením. Přidání/odebrání balíčku se provádí příslušnými tlačítky. Při výběru balíčku se v pravé části zobrazí jeho seznam otázek. Vlastní test se spustí tlačítkem start. Okno zobrazující otázky se zobrazí přes celou obrazovku, aby uživatel nebyl ničím rušen. Obsah okna se různí podle otázky a zvoleného režimu. Na další otázku se přejde pomocí tlačítka další nebo klávesou Enter. Pokud je otázka časově omezená, tak je vedle zmíněného tlačítka časomíra zobrazující zbývající čas v sekundách.

#### <span id="page-45-0"></span>7.4 Možnosti rozšíření do budoucna

Aplikace je dobře připravena pro účely, na které byla vytvořena a splňuje podmínky, které jsem si na počátku stanovil. Ale samozřejmě jako každý projekt, i tuto aplikaci lze dále vylepšovat. Tato podkapitola obsahuje nápady, jakým směrem by měl jít další vývoj.

Jedním z nejdůležitějších bodů je rozšíření otázek o možnost zvuku, který by se hodil například pro výslovnost u slovíček. Návrh aplikace se zvukovou složkou počítá a jeho podpora vázne na vlastní platformě, která zatím neumožňuje rozumně přehrávat zvuk.

| Soubor | Pobled      | Nápověda<br>Nástroje           | <b>Tester</b>                      |                          |
|--------|-------------|--------------------------------|------------------------------------|--------------------------|
|        |             | Seznam vybraných balíčků       | Seznam otázek                      |                          |
|        |             | $\odot$<br>Odebrat<br>O Pridat | Otázky                             | Obrázek                  |
|        |             |                                | Otázka 1: Na obrázku se nachází v  |                          |
|        | <b>Brno</b> |                                | Otázka 2: Obchodní dům Centrum     |                          |
|        |             |                                | Otázka 3: Panoráma na modernějš    |                          |
|        |             |                                | Otázka 4: Na obrazku se nachazí K  |                          |
|        |             |                                | Otázka 5: Památník na císaře Josef |                          |
|        |             |                                | Otázka 6: Jak se jmenuje divadlo n |                          |
|        |             |                                | Otázka 7: U jakého kostela se nac  |                          |
|        |             |                                | Otázka 8: Kde se nachazí zvonice n |                          |
|        |             |                                | Otázka 9: Čím je významný kostel   |                          |
|        |             |                                | Otázka 10: Na obrázku je vež ?     |                          |
|        |             |                                | Otázka 11: Kde se nachází tento p  | $\overline{\phantom{0}}$ |
|        |             | Nastavení                      |                                    |                          |
|        |             | Typ otázky                     | Čas na otázku                      |                          |
|        |             | Podle otázky                   | O Nic                              |                          |
|        |             | O Víc možností                 | $\bigcirc$ 10 s                    |                          |
|        |             | ○ Textová odpověď              | $\bigcap$ 20 s                     |                          |
|        |             |                                | $\bigcirc$ 30 s                    |                          |
|        |             |                                | 5                                  |                          |
|        |             |                                | $\Box$ Start                       |                          |
|        |             |                                |                                    |                          |

<span id="page-46-0"></span>Obrázek 7.3: Volba balíčků a nastavení typu otázek.

Dalším bodem vylepšování jsou nastavení u balíčků. Zatím slouží pouze pro odlišení balíčků se slovní zásobou od ostatních. V budoucnosti by mohl autor balíčku nastavení využít například pro omezení výběru typů odpovědí, nastavení maximálního času na odpověď nebo definici vlastní stupnice hodnocení.

Návrhu uživatelského rozhraní byla věnována patřičná míra a snaha, aby bylo co nejvíce příjemné. Přesto se může v praktických podmínkách ukázat, že si uživatelé přejí jeho změnu. Podle jejich podnětů by se tedy mělo upravovat.

S uživateli je spojen i poslední bod. V aplikaci není ideálně řešeno přidávání nových balíčků otázek. Ty jsou alfou i omegou celé aplikace. I sebelepší technický produkt by se neměl šanci prosadit, pokud by pro něho neexistovala velká základna balíčků. Pro vybudování takovéto základny je nutno použít komunitní systém známý z web 2.0 aplikací. Celá myšlenka je založená na faktu, že balíčky tvoří lidé, kteří je potřebují pro svoje účely. Může se například jednat o studenta přírodovědy, který si vytvoří otázky s obrázky květin a odpověďmi budou jejich latinská jména. Takovýto balíček se určitě bude hodit více lidem. Ale je otázkou, jak ho k nim distribuovat, protože je potřeba, aby to bylo co nejednodušší. Proto je zapotřebí vybudovat webový portál, který bude katalogizovat balíčky od uživatelů. Do aplikace pak zabudovat klienta (rozšíření správce balíčků) pro tento portál, který by umožňoval jednoduché vyhledávání, stahování, aktualizace a nahrávání balíčků.

### <span id="page-47-0"></span>Kapitola 8

## Závěr

Za svou profesní kariéru jsem měl možnost vyzkoušet poměrně vysoký počet platforem nebo aplikačních rámců. Některé mně velmi zklamaly, jiné naopak nadchly. Platforma Mozilla se s jistotou řadí do druhé skupiny.

Nejsilnější divizí platformy jsou bezesporu technologie kolem uživatelského rozhraní. Trojice jazyků XUL, CSS a XBL poskytují pro vývojáře vysokou flexibilitu a rychlé prototypování. Je škoda, že si tato kombinace nenašla cestu do ostatních prohlížečů, protože poměrně elegantním způsobem řeší problémy dnešního webu. Nemusely by se tak vytvářet složité Javascriptové knihovny nebo vymýšlet nové standardy v podobě Xforms nebo Web Forms.

Další příjemnou vlastností je velké množství vestavěných komponent, které usnadňují vývoj. Z oblastí, které pokrývají, lze vystopovat původ platformy, protože nejvíc pokrytá funkcionalita je z oblasti internetu a multimédii.

Zajímavá je též možnost vybavit aplikaci mechanizmem pro její rozšiřování. Tato vlastnost velmi pomohla prohlížeči Firefox obstát v tvrdé konkurenci. Možnost nechat komunitu lidí vytvářet moduly a tak rozšiřovat aplikaci podle jejích představ je bezesporu užitečným benefitem.

Ne vše se ale dá hodnotit kladně. Příkladem může být dokumentace celé platformy, která je často neaktuální a pro některé komponenty není dostupná vůbec. Důsledkem toho je vývojář nucen studovat zdrojové kódy, což je velmi náročné na čas. Tímto nešvarem ale trpí mnoho opensource projektů, protože se klade větší důraz na přidávání nových funkcí a na nepopulární psaní dokumentace nezbývá čas. Mozilla si tuto situaci uvědomuje a v současné době buduje nový dokumentační portál, založený na systému Wiki. Díky tomu se otevře možnost podílet se na budování obsahu komukoliv.

Výkon platformy pro aplikaci Tester byl plně dostačující. Uživatelské rozhraní reaguje na podněty v reálném čase. Ale je zřejmé, že skriptovací jazyk má své výkonností limity. Je to daň za jednoduchou přenositelnost mezi softwarovými a hardwarovými platformami. Na zvyšování výkonu se neustále pracuje a každá nová verze běhového prostředí tento aspekt vylepšuje.

Budoucnost platformy lze těžko odhadnout. Ale je velmi pravděpodobné, že bude kopírovat vývoj událostí v organizaci Mozilla, které se na jejím vývoji ve velké míře podílí. Pro její budoucnost je potřeba větší zpopularizování, ke kterému snad přispěje i tento text. Kvalita celé platformy je na velmi dobré úrovni a potencionál k masivnějšímu používaní rozhodně má.

## Literatura

- <span id="page-48-0"></span>[1] Softwarov´a platforma. [http://www.agtivity.com/def/software\\_platform.htm](http://www.agtivity.com/def/software_platform.htm) [Verze L, 2.1.2006][Online; cit. 6.2.2008].
- <span id="page-48-1"></span>[2] Groovy dynamic language for the java platform. <http://groovy.codehaus.org> [Online; cit. 1.2.2008].
- <span id="page-48-2"></span>[3] The jython project. <http://www.jython.org> [Online; cit. 1.2.2008].
- <span id="page-48-3"></span>[4] Mono project. <http://www.mono-project.com> [Online; cit. 1.2.2008].
- <span id="page-48-4"></span>[5] Rich client platform. [http://wiki.eclipse.org/index.php/Rich\\_Client\\_Platform](http://wiki.eclipse.org/index.php/Rich_Client_Platform) [Online; cit. 10.2.2008].
- <span id="page-48-5"></span>[6] Eclipse rcp (rich client platform). <http://nb.vse.cz/~zelenyj/it380/eseje/xmalj35/EclipseRCP.htm> [Verze L, prosinec 2005][Online; cit. 10.2.2008].
- <span id="page-48-6"></span>[7] Netbeans platform. <http://platform.netbeans.org> [Online; cit. 10.2.2008].
- <span id="page-48-7"></span>[8] Spring richclient. <http://spring-rich-c.sourceforge.net/1.0.0/index.html> [Online; cit. 10.2.2008].
- <span id="page-48-8"></span>[9] Adobe air. [http://labs.adobe.com/technologies/air]( http://labs.adobe.com/technologies/air) [Online; cit. 11.2.2008].
- <span id="page-48-9"></span>[10] Wikipedia – microsoft silverlight. <http://en.wikipedia.org/wiki/Silverlight> [Online; cit. 11.2.2008].
- <span id="page-48-10"></span>[11] Javafx developer central. [https://openjfx.dev.java.net]( https://openjfx.dev.java.net) [Online; cit. 11.2.2008].
- <span id="page-48-11"></span>[12] Wikipedia – framework. <http://cs.wikipedia.org/wiki/Framework> [Verze L, 1.5.2008][Online; cit. 11.2.2008].
- <span id="page-48-12"></span>[13] Historie webových prohlížečů, část  $2.$  – worldwideweb a mosai. <http://www.zive.cz/default.aspx?article=127213> [Verze L, 24. 10. 2005][Online; cit. 5.11.2007].
- <span id="page-48-13"></span>[14] Historie webových prohlížečů, část 3. – netscape. <http://www.zive.cz/default.aspx?article=127343> [Verze L, 31. 10. 2005][Online; cit. 5.11.2007].
- <span id="page-48-14"></span>[15] Internet explorer history. [http://www.microsoft.com/windows/WinHistoryIE.mspx]( http://www.microsoft.com/windows/WinHistoryIE.mspx) [Verze L, 30. 6. 2003][Online; cit. 5.11.2007].
- <span id="page-49-0"></span>[16] Wikipedia – internet explorer verze 4. [http://en.wikipedia.org/wiki/Internet\\_Explorer#Version\\_4](http://en.wikipedia.org/wiki/Internet_Explorer#Version_4) [Verze L, 5.11.2007][Online; cit. 5.11.2007].
- <span id="page-49-1"></span>[17] WWW stránky. Wikipedia – mozilla. <http://en.wikipedia.org/wiki/Mozilla> [Verze L, 5.11.2007][Online; cit. 5.11.2007].
- <span id="page-49-2"></span>[18] 10,000 firefox enthusiasts make history. <http://www.spreadfirefox.com/node/8769> [Verze L, 16.12.2004][Online; cit. 6.11.2007].
- <span id="page-49-3"></span>[19] Spread firefox, akce z učebnice virálního marketingu. [http://interval.cz/clanky/](http://interval.cz/clanky/spread-firefox-akce-z-ucebnice-viralniho-marketingu) [spread-firefox-akce-z-ucebnice-viralniho-marketingu](http://interval.cz/clanky/spread-firefox-akce-z-ucebnice-viralniho-marketingu) [Verze L, 4. 1. 2005][Online; cit. 6.11.2007].
- <span id="page-49-4"></span>[20] Mozilla firefox's use share stabilises in the european countries. [http://www.xitimonitor.com/en-us/browsers-barometer/](http://www.xitimonitor.com/en-us/browsers-barometer/firefox-september-2007/index-1-2-3-110.html) [firefox-september-2007/index-1-2-3-110.html](http://www.xitimonitor.com/en-us/browsers-barometer/firefox-september-2007/index-1-2-3-110.html) [Verze L, 30.10.2007][Online; cit. 7.11.2007].
- <span id="page-49-5"></span>[21] Wikipedia – netscape. <http://en.wikipedia.org/wiki/Netscape> [Verze L, 31.10.2007][Online; cit. 5.11.2007].
- <span id="page-49-6"></span>[22] D. Majda. Vývojová platforma mozilla. In LinuxExpo  $2006$ , Praha, 12.4.2006 2006. [ftp://ftp.czilla.cz/other/propagation/](ftp://ftp.czilla.cz/other/propagation/vyvojova-platforma-mozilla-linuxexpo-2006.ppt) [vyvojova-platforma-mozilla-linuxexpo-2006.ppt](ftp://ftp.czilla.cz/other/propagation/vyvojova-platforma-mozilla-linuxexpo-2006.ppt) [Online; cit. 3.3.2008].
- <span id="page-49-7"></span>[23] Xulrunner. [http://developer.mozilla.org/cs/docs/XULRunner]( http://developer.mozilla.org/cs/docs/XULRunner) [Online; cit. 11.2.2008].
- <span id="page-49-8"></span>[24] Diskuse nad budoucností xulrunneru. [http:](http://jasnapaka.bloguje.cz/538290-diskuse-nad-budoucnosti-xulrunneru.php) [//jasnapaka.bloguje.cz/538290-diskuse-nad-budoucnosti-xulrunneru.php](http://jasnapaka.bloguje.cz/538290-diskuse-nad-budoucnosti-xulrunneru.php) [Verze L, 19.5.2007][Online; cit. 11.2.2008].
- <span id="page-49-9"></span>[25] Wikipedia – xulrunner. <http://cs.wikipedia.org/wiki/XULRunner> [Verze L, 22.5.2007][Online; cit. 11.2.2008].
- <span id="page-49-10"></span>[26] Wikipedia – digital rights management. [cs.wikipedia.org/wiki/Digital\\_rights\\_management](cs.wikipedia.org/wiki/Digital_rights_management) [Verze L, 6.1.2008][Online; cit. 20.1.2008].
- <span id="page-49-11"></span>[27] Wikipedia – peer-to-peer. <http://cs.wikipedia.org/wiki/Peer-to-peer> [Verze L, 5.10.2007][Online; cit. 12.12.2007].
- <span id="page-49-12"></span>[28] Celtx - firefox pro psaní scénářů a podporu pre-produkce. [http://interval.cz/](http://interval.cz/clanky/celtx-firefox-pro-psani-scenaru-a-podporu-pre-produkce) [clanky/celtx-firefox-pro-psani-scenaru-a-podporu-pre-produkce](http://interval.cz/clanky/celtx-firefox-pro-psani-scenaru-a-podporu-pre-produkce) [Verze L, 9. 5. 2006][Online; cit. 18.12.2007].
- <span id="page-49-13"></span>[29] Flock – the social web browser. <http://www.flock.com/> [Online; cit. 16.2.2008].
- <span id="page-49-14"></span>[30] Wikipedia – netscape portable runtime. [http://en.wikipedia.org/wiki/Netscape\\_Portable\\_Runtime](http://en.wikipedia.org/wiki/Netscape_Portable_Runtime) [Verze L, 15.12.2007][Online; cit. 16.12.2007].
- <span id="page-50-0"></span>[31] Jrex – the java browser component. <http://jrex.mozdev.org> [Online; cit. 16.12.2007].
- <span id="page-50-1"></span>[32] D. Majda. Mozilla – platforma pro vývoj aplikací. 2003. <http://www.majda.cz/tvorba/skolni-veci> [Verze L, 21.8.2003][Online; cit. 3.12.2007].
- <span id="page-50-2"></span>[33] D. Turner and I. Oeschger. Creating XPCOM Components. Open Source, 2003. <http://www.mozilla.org/projects/xpcom/book/cxc> [Verze L, 14.1.2005][Online; cit. 20.11.2007].
- <span id="page-50-3"></span>[34] Java xpcom. <http://developer.mozilla.org/en/docs/JavaXPCOM> [Verze L, 19.11.2006][Online; cit. 16.12.2007].
- <span id="page-50-4"></span>[35] Perl xpcom. <http://plxpcom.mozdev.org> [Verze L, 30.3.2005][Online; cit. 16.12.2007].
- <span id="page-50-5"></span>[36] Pyxpcom. <http://developer.mozilla.org/en/docs/PyXPCOM> [Verze L, 27.7.2007][Online; cit. 16.12.2007].
- <span id="page-50-6"></span>[37] Wikipedia – garbage collector. [http://cs.wikipedia.org/wiki/Garbage\\_collector](http://cs.wikipedia.org/wiki/Garbage_collector) [Verze L, 4.10.2000][Online; cit. 17.12.2007].
- <span id="page-50-7"></span>[38] Xpconnect (scriptable components). <http://www.mozilla.org/scriptable> [Verze L, 1.2.2000][Online; cit. 17.12.2007].
- <span id="page-50-8"></span>[39] Rdf: Casto kladené dotazy. <http://dsic.zapisky.info/RDF/FAQ> [Verze L, 30.11.2003][Online; cit. 19.12.2007].
- <span id="page-50-9"></span>[40] Rdf. <http://developer.mozilla.org/en/docs/RDF> [Online; cit. 19.12.2007].
- <span id="page-50-10"></span>[41] Sémantický web a jeho technologie. <http://www.ics.muni.cz/zpravodaj/articles/296.html> [Online; cit. 19.12.2007].
- <span id="page-50-11"></span>[42] D. Boswell, B. King, E. Murphy, I. Oescheger, and P. Collins. Creating Applications with Mozilla. O'Reilly & Associates, Inc., Sebastopol, CA, USA, 2002.
- <span id="page-50-12"></span>[43] Luxor - xml ui language (xul) toolkit. <http://luxor-xul.sourceforge.net> [Online; cit. 18.12.2007].
- <span id="page-50-13"></span>[44] N. McFarlane. Rapid Application Development with Mozilla. Prentice Hall PTR, 2003. ISBN-13 978-0131423435.
- <span id="page-50-14"></span>[45] Support for html video element in firefox. [http:](http://www.bluishcoder.co.nz/2007/05/support-for-html-video-element-in.html) [//www.bluishcoder.co.nz/2007/05/support-for-html-video-element-in.html](http://www.bluishcoder.co.nz/2007/05/support-for-html-video-element-in.html) [Verze L, 27.2.2007][Online; cit. 5.3.2008].
- <span id="page-50-15"></span>[46] Mathml in mozilla. <http://www.mozilla.org/projects/mathml> [Verze L, 25.9.2006][Online; cit. 5.3.2008].
- <span id="page-50-16"></span>[47] Chrome registration. [http://developer.mozilla.org/en/docs/Chrome\\_Registration](http://developer.mozilla.org/en/docs/Chrome_Registration) [Verze L, 22.2.2008][Online; cit. 5.3.2008].
- <span id="page-51-0"></span>[48] Using javascript code modules. [http://developer.mozilla.org/en/docs/Using\\_JavaScript\\_code\\_modules](http://developer.mozilla.org/en/docs/Using_JavaScript_code_modules) [Verze L, 5.2.2008][Online; cit. 11.3.2008].
- <span id="page-51-1"></span>[49] Xulrunner 1.8.0.1 release notes. [http://developer.mozilla.org/en/docgs/XULRunner\\_1.8.0.1\\_Release\\_Notes](http://developer.mozilla.org/en/docgs/XULRunner_1.8.0.1_Release_Notes) [Verze L, 22.8.2006][Online; cit. 13.3.2008].
- <span id="page-51-2"></span>[50] Help viewer: Creating a help content pack. [http://developer.mozilla.org/en/docs/Help\\_Viewer:](http://developer.mozilla.org/en/docs/Help_Viewer:Creating_a_Help_Content_Pack) [Creating\\_a\\_Help\\_Content\\_Pack](http://developer.mozilla.org/en/docs/Help_Viewer:Creating_a_Help_Content_Pack) [Verze L, 9.6.2007][Online; cit. 15.3.2008].

# Seznam příloh

<span id="page-52-0"></span>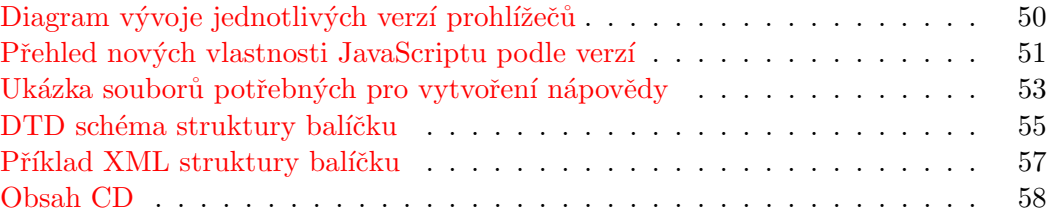

<span id="page-53-0"></span>Dodatek A

# Diagram vývoje jednotlivých verzí prohlížečů

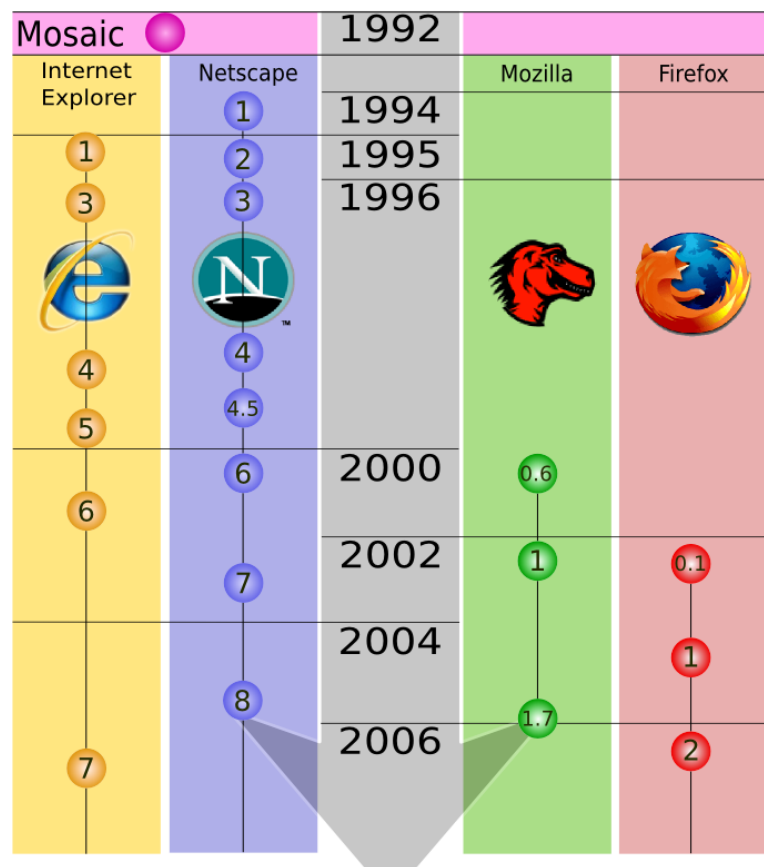

### <span id="page-54-0"></span>Dodatek B

## Přehled nových vlastností JavaScriptu podle verzí

**JavaScript 1.6** – Firefox 1.5 (Gecko 1.8)

- $E4X$  rozšíření jazyka obohacující ho o přirozenou podporu XML.
- Rozšíření objektu pole o nové metody:
	- every vrátí pravdu pokud zadaná funkce nad všemi položkami vrátí pravdu.
	- filter vrátí nové pole, které obsahuje jen ty položky původního, u kterých zadaná funkce vrátila pravdu.
	- forEach nad každou položkou je vykonaná zadaná funkce.
	- $\bold{map}$  vrátí nové pole, s položkami původního, na které byla aplikovaná zadaná funkce.
	- some vrátí pravdu, pokud alespoň jedna položka na zadanou funkci vrátí pravdu.

Řetězce jsou také pole

**JavaScript 1.7** – Firefox 2.0 (Gecko 1.8.1)

- Generátory vlastnost známá z jazyka Python. Tato nová vlastnost se hodí ke generování posloupností s ušetřením paměti, protože každý nový člen posloupnosti se generuje až na požádání.
- Interátory pro iterací nad daty.
- Let-bloky velmi rozsáhlá funkcionalita týkající se rozsah platnosti viz zdroj.
- Vícenásobné přiřazení na pravé i levé straně přiřazení může být více hodnot.
- Vícenásobná návratová hodnota výsledek funkce může vrátit více hodnot.

**JavaScript 1.8** – Firefox 3.0 (Gecko 1.9)

- Výrazové uzávěry lambda funkce.
- Výrazové generátory zjednodušení vytváření generátorů.
- Rozšíření objektu pole o nové metody:
- $-$ reduce pomocí zadané funkce se redukuje pole na jednu hodnotu. při redukci se postupuje od začátku pole do konce.
- reduce $Right$  stejný jako redukce jen se postupuje opačným směrem.

### <span id="page-56-0"></span>Dodatek C

## Ukázka souborů potřebných pro vytvoření nápovědy

Soubor "help.rdf" – obsahuje základní popis struktury nápovědy.<br>–

```
<? xml version = " 1.0 " ? >
\verb|<rdf:RDF |  xmlns:rdf="http://www.w3.org/1999/02/22-rdf-syntax-ns#"xmlns:nc = " http: // home . netscape . com /NC - rdf # " >
     < rdf:Description about =" urn:root "
       nc:title = " Tester help "
       nc:defaulttopic =" Select "
       nc:base =" chrome: // aplikace / locale / help / " >
     < nc:panellist >
       <rdf:Seq>
          \langle \texttt{rdf}:\texttt{li}\rangle< rdf:Description nc:panelid = " glossary " nc:datasources =" "/ >
  \langle/rdf:li>
          \langlerdf:li>
     < rdf:Description nc:panelid = " index " nc:datasources =""/ >
  \langle \texttt{rdf}:\texttt{li}\rangle<rdf:li>< rdf:Description nc:panelid = " search " nc:datasources ="" nc:emptysearchtext =""
     \verb|nc:empty searchlink="chrome://help/locale/help_help.html# search\_tips" / >\langle/rdf:li>
          \langlerdf:li>
       < rdf:Description nc:panelid = " toc " nc:datasources =" help - toc . rdf "/ >
     \langle/rdf:li>
       \langle/rdf:Seq>
     </ nc:panellist >
  </ rdf:Description >
\langle/\text{rdf:RDF}
```
Soubor "help-toc.rdf" – obsahuje kontextovou strukturu nápovědy.<br>————————————————————

```
<? xml version = " 1.0 " ? >
RDF xmlns="http://www.w3.org/1999/02/22-rdf-syntax-ns#"
     xmlns:nc = " http: // home . netscape . com /NC - rdf # " >
  < Description about =" urn:root " >
     \langlenc:subheadings>
       < Seq >
          \overline{\text{c}} is
       < Description ID =" Main " nc:name = " Tester " nc:link =" main . html "/ >
  \langle/li>
       \langle/Seq>
     </ nc:subheadings >
  </ Description >
  < Description about ="# Main " >
     < nc:subheadings >
     < Seq >
       \langleli>
          < Description ID =" Main_start " nc:name =" ´Uvod "
           nc:link =" main . html # start " / >
       \langle/li>
       \langleli>
          < Description ID = "Main_body" nc:name = "Tělo"
           nc:link =" main . html # body "/ >
        \langle/li>
       \langleli >
          < Description ID =" Main_end " nc:name =" Konec "
           nc:link = "main . html # end " />
       \langle/li>
     \langle/Seq>
     </ nc:subheadings >
  </ Description >
\langle/RDF>
```
Soubor "main.html" – obsahuje vlastní text nápovědy  $\overline{\phantom{a}}$ 

```
<? xml version = " 1.0 " encoding =" UTF -8 " ? >
<! DOCTYPE html PUBLIC " -// W3C // DTD XHTML 1.0 Strict // EN "
  " http: // www . w3 . org / TR / xhtml1 / DTD / xhtml1 - strict . dtd " >
\hbox{\tt <html>>}< head >
  <title>Nápověda k aplikaci</title>
</ head >

  \langlediv id="main">
    \text{ch1 } id = " start " >Vvod</1>...
     id="body">Tělo</h1>
     ...
     <h1 id =" end " > Konec </ h1 >
     ...
   </ div >
</ body >
\langle/html>
```
### <span id="page-58-0"></span>Dodatek D

## DTD schéma struktury balíčku

```
<! ELEMENT lection ( name , group ?, description , author , date ,
                     setting?, firstname, secondname, questions)>
<! ELEMENT name (# PCDATA ) >
<! ELEMENT group (# PCDATA ) >
<! ELEMENT description (# PCDATA ) >
<! ELEMENT author (# PCDATA ) >
<! ELEMENT date (# PCDATA ) >
<! ELEMENT setting ( value *) >
<! ELEMENT value (# PCDATA ) >
<! ELEMENT firstname (# PCDATA ) >
<! ELEMENT secondname (# PCDATA ) >
<! ELEMENT questions ( question *) >
<! ELEMENT question ( word ?, sound ?, picture ?, answer +, note ?) >
<! ELEMENT word (# PCDATA ) >
<! ELEMENT sound EMPTY >
<! ELEMENT picture EMPTY >
<! ELEMENT note (# PCDATA ) >
<! ELEMENT answer (# PCDATA ) >
<! ATTLIST lection id ID # REQUIRED >
<! ATTLIST author homepage CDATA # IMPLIED >
<! ATTLIST value name CDATA # REQUIRED >
<! ATTLIST firstname lang CDATA # IMPLIED >
<! ATTLIST secondname lang CDATA # IMPLIED >
<! ATTLIST sound src CDATA # REQUIRED >
<! ATTLIST picture src CDATA # REQUIRED >
<! ATTLIST picture width NMTOKEN # IMPLIED >
<! ATTLIST picture height NMTOKEN # IMPLIED >
<! ATTLIST word data CDATA # IMPLIED >
<! ATTLIST answer correct ( true | false ) " false " >
```
Význam jednotlivých elementů je následující:

• lection – kořenový element:

atribut id – celosvětově jednoznačné identifikační číslo.

- name jméno balíčku.
- $group začlenění/specializace balíčku (např. angličtina, biologie).$
- description detailní popis balíčku.
- author autor balíčku:

atribut homepage – vyhrazeno pro stránky autora/balíčku.

- date datum poslední aktualizace (slouží jako verze). Datum musí byt v zóně GMT a podle normy RFC #822.
- setting kolekce nastavení balíčku.
- value reprezentuje jednu položku v nastavení:

atribut name – jméno položky.

 $first name - jméno pro otázky.$ 

- $\bullet$  secondname jméno pro odpovědi.
- $\bullet\,$  questions kolekce otázek.
- $\bullet$  question jedna otázka.
- word slovní otázka:

atribut data – vhodný například pro fonetiku slovíčka.

• sound – pro zvukovou otázku,

atribut src adresa zvukové stopy, vůči struktuře balíčku,

 $\bullet$  picture – pro zvukovou otázku:

atribut src adresa obrázku, vůči struktuře balíčku. width, height – velikost obrázku.

- note doplňující text k otázce.
- answer jedna odpověď na otázku:

atribut correct – příznak, zda je otázka správná.

### <span id="page-60-0"></span>Dodatek E

## Příklad XML struktury balíčku

```
<? xml version = " 1.0 " ? >
<! DOCTYPE lection SYSTEM " http: // dtd . pandasoft . org / lection . dtd " >
< lection id =" 1196713 d - c380 -36 c5 -3005 -212 a0ae3cd48 " >
  < name > Informatika </ name >
  <group>Angličtina</group>
  <description>Slovíčka z oboru informatika</description>
  <author>Martin Vídeňský</author>
  < date >Sat , 19 Apr 2008 19 :30:15 GMT </ date >
  < setting >
    < value name =" type " > vocables </ value >
  </ setting >
  < firstname > Anglicky </ firstname >
  < secondname >ˇCesky </ secondname >
  < questions >
  < question >
    -<br><word data="brauz">browse</word>
    < answer correct =" true " > brouzdat </ answer >
    < answer correct =" false " > jezdit </ answer >
    <answer correct="true">procházet</answer>
    < note >to look for information on a computer , e
          sp. in a database or the internet
    </ note >
  </ question >
  < question >
    <word data="k.m"pjú:t.">computer</word>
    <answer correct="true">počítač</answer>
    < answer correct =" false " > kalkulaˇcka </ answer >
    < answer correct =" false " > poˇc´ıtadlo </ answer >
    <note > A machine that can be used to do maths , type , draw , play games ,
           watch videos, listen to music, surf the internet etc.
    </ note >
  </ question >
  </ questions >
</ lection >
```
## <span id="page-61-0"></span>Dodatek F

## Obsah CD

Součástí práce je CD-ROM medium, na kterém se nachází následující obsah:

- $\bullet$  Technická zpráva v elektronické podobě.
- $\bullet~$  Počeštěné běhové prostředí XULRunner.
- Aplikaci Testr pro ruzné platformy včetně zdrojových kódů.
- $\bullet~$ Rozšíření pro aplikaci Tester.
- $\bullet$  Demoapliakce Šibenice včetně zdrojových kódů.
- $\bullet$  Základní adresářová struktura pro zahájení projektu.

Přesnější pokyny se nachází na mediu v souboru README.